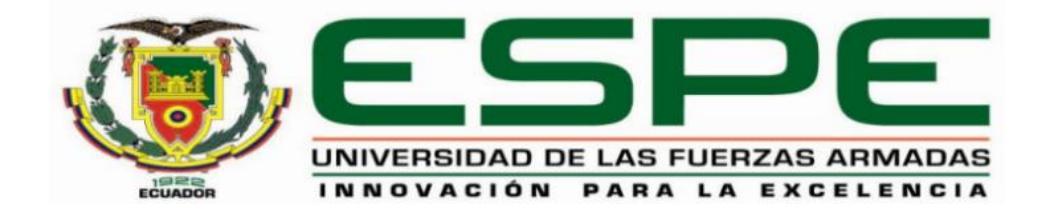

#### <span id="page-0-0"></span>**Medición y monitoreo de bajo nivel de agua en tanques de almacenamiento**

Tene Proaño, Bryan Alexander y Pucuji Curay, Yadira Liseth

Departamento de Eléctrica y Electrónica

Carrera de Tecnología Superior en Automatización e Instrumentación

Monografía, previo a la obtención del título de Tecnólogo Superior en Automatización e Instrumentación

Ing. Cajas Buenaño, Mildred Lisseth

04 de Marzo del 2022

Latacunga

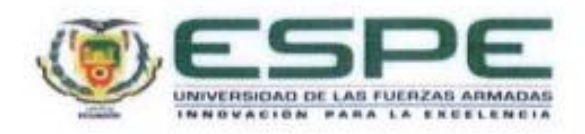

# DEPARTAMENTO DE ELÉCTRICA Y ELECTRÓNICA CARRERA DE TECNOLOGÍA SUPERIOR EN AUTOMATIZACIÓN E **INSTRUMENTACIÓN**

#### Certificación

Certifico que la monografía, "Medición y monitoreo de bajo nivel de agua en tanques de almacenamiento" realizado por la señorita Pucuji Curay, Yadira Liseth, y el señor Tene Proaño, Bryan Alexander la cual ha sido revisada y analizada en su totalidad por la herramienta de verificación de similitud de contenido; por lo tanto cumple con los requisitos legales, teóricos, científicos, técnicos y metodológicos establecidos por la Universidad de las Fuerzas Armadas ESPE, razón por la cual me permito acreditar y autorizar para que lo sustente públicamente.

Latacunga, 04 de marzo de 2022

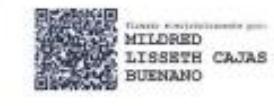

Ing. Cajas Buenaño Mildred Lisseth C. C. 0503497604 Directora

<span id="page-2-0"></span>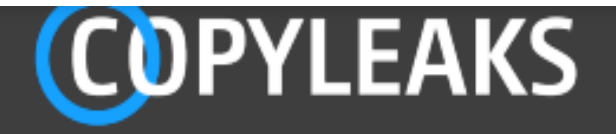

## TENE\_PUCUJI - BRYAN ALEXANDER TENE PROA+O.pdf

Scanned on: 15:22 March 2, 2022 UTC

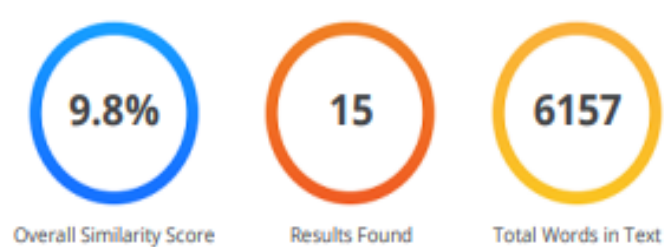

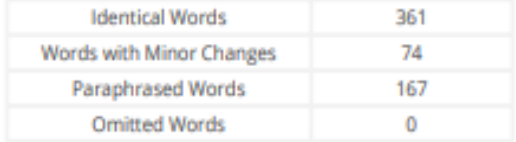

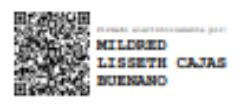

#### **Reporte de verificación de contenido**

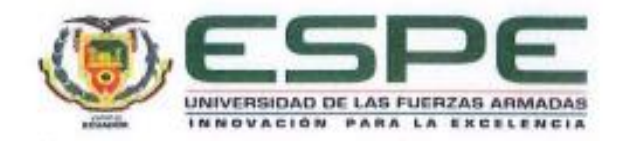

# DEPARTAMENTO DE ELÉCTRICA Y ELECTRÓNICA CARRERA DE TECNOLOGÍA SUPERIOR EN AUTOMATIZACIÓN E **INSTRUMENTACIÓN**

#### Responsabilidad de autoría

Yo, Pucuji Curay, Yadira Liseth, con cédula de ciudadanía N° 0504421751, y Tene Proaño, Bryan Alexander con cédula de ciudadanía N° 1724368673, declaró que este trabajo de titulación : Medición y monitoreo de bajo nivel de agua en tanques de almacenamiento, es de mi autoría y responsabilidad, cumpliendo con los requisitos legales, teóricos, científicos, técnicos, y metodológicos establecidos por la Universidad de las Fuerzas Armadas ESPE, respetando los derechos intelectuales de terceros y referenciando las citas bibliográficas.

Latacunga, 04 de Marzo del 2022

Tene Proaño, Bryan Alexander

Pucuji Curay, Yadira Liseth

C.C.: 1724368673

C.C.: 0504421751

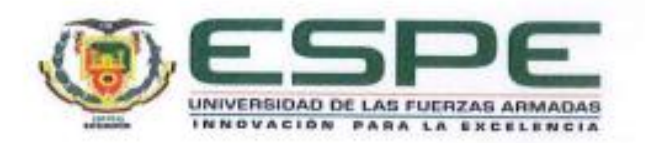

# DEPARTAMENTO DE ELÉCTRICA Y ELECTRÓNICA CARRERA DE TECNOLOGÍA SUPERIOR EN AUTOMATIZACIÓN E **INSTRUMENTACIÓN**

Autorización de publicación

Yo Tene Proaño, Bryan Alexander, y Pucuji Curay, Yadira Liseth, autorizo a la Universidad de las Fuerzas Armadas ESPE publicar el presente trabajo de titulación: Medición y monitoreo de bajo nivel de agua en tanques de almacenamiento, en el Repositorio Institucional, cuyo contenido, ideas y criterios son de mi responsabilidad.

Latacunga, 04 de Marzo del 2022

Tene Proaño, Bryan Alexander C.C.: 1724368673

Pucuji Curay, Yadira Liseth C.C.: 0504421751

#### **Dedicatoria**

<span id="page-5-0"></span>Esta tesis está dedicada principalmente a Dios, por darme la fortaleza espiritual y física para continuar en este largo camino.

A mis padres Germanico y Martha quienes con su amor, paciencia y esfuerzo me han permitido llegar a cumplir un sueño más, gracias por inculcar en mí el ejemplo de esfuerzo y valentía.

A mi hermano Johan por las aventuras vividas a su lado, por darme el cariño, el carisma en sus palabras inculcando mis objetivos y darle un sueño a seguir.

A Libinton por ser el pilar fundamental y apoyarme cuando más lo necesito, por estar conmigo en aquellos momentos en que el estudio y trabajo ocuparon mi tiempo y esfuerzo para continuar con este proceso anhelado a la vez por extenderme su mano en momentos difíciles especialmente el amor brindado cada día.

#### **YADIRA LISETH PUCUJI CURAY**

A mis padres Victo y Angelica quienes con su amor, paciencia, respeto y esfuerzo me han permitido llegar a cumplir hoy una meta más en mi vida como profesional, gracias por inculcar en mí el ejemplo de esfuerzo y dedicación.

<span id="page-6-0"></span>A mis hermanos quienes me apoyaron incondicionalmente brindaron cariño, durante todo este proceso universitario, por estar conmigo en todo momento gracias. A mis abuelos por sus consejos y palabras de aliento hicieron y criaron una mejor persona y de una u otra manera me acompañan en todos mis sueños y metas

#### **Agradecimiento**

Mi profundo agradecimiento a mi familia por haberme dado la oportunidad de formarme en esta prestigiosa Universidad, por apoyarme económica y moralmente en los duros años de carrera profesional.

Extiendo mi agradecimiento a la Ing. Cajas Buenaño Mildred Lisseth Tutora del Proyecto por brindarme el apoyo en el proceso de titulación, le agradezco por la paciencia y esfuerzo.

Mi profundo agradecimiento a mi Padre quien me brindó su apoyo incondicional en este largo período, gracias por confiar en mí, y guiarme por este camino de la rama técnica.

**TENE PROAÑO BRYAN ALEXANDER**

#### <span id="page-9-0"></span>**Tabla de contenidos**

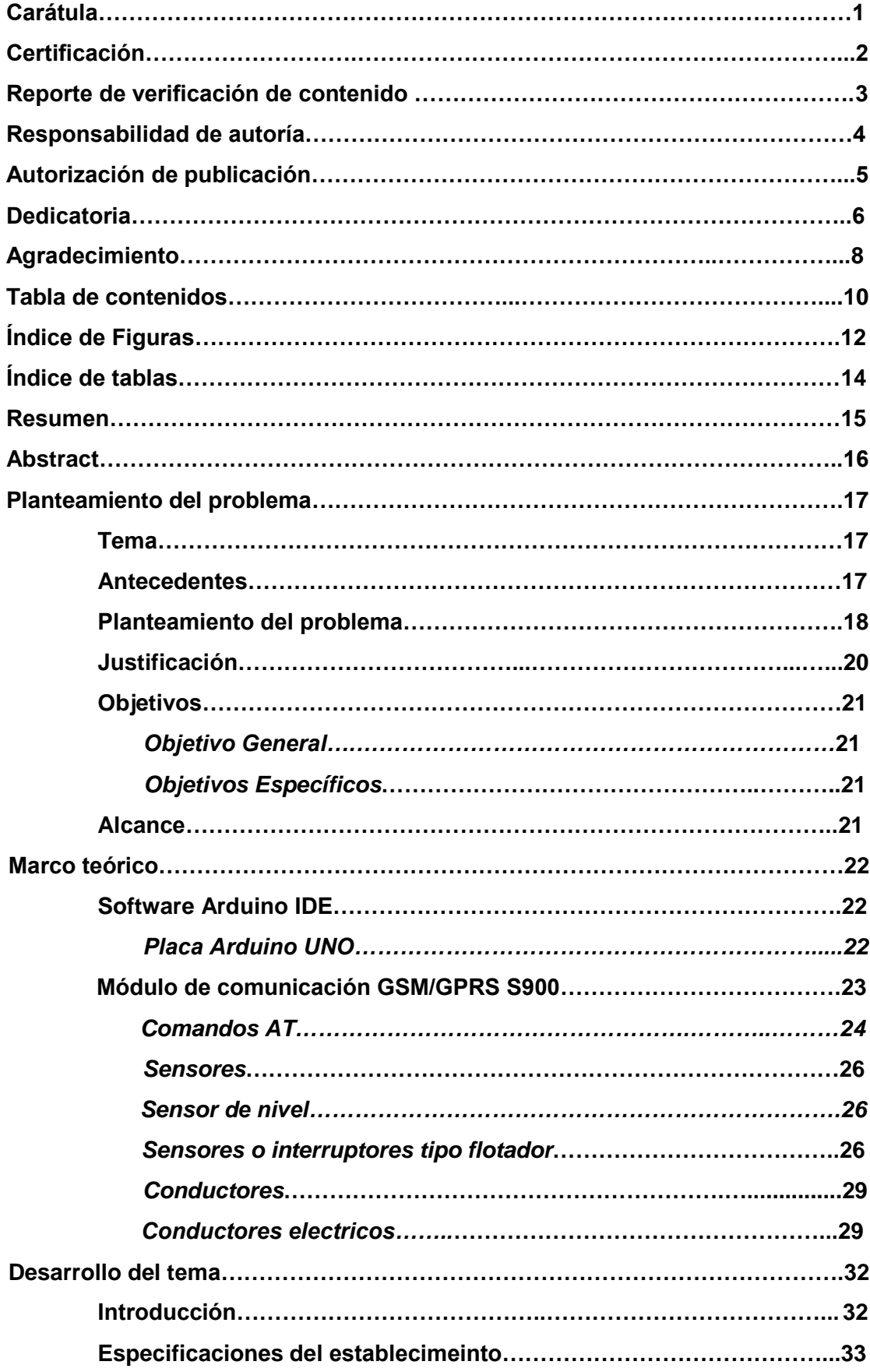

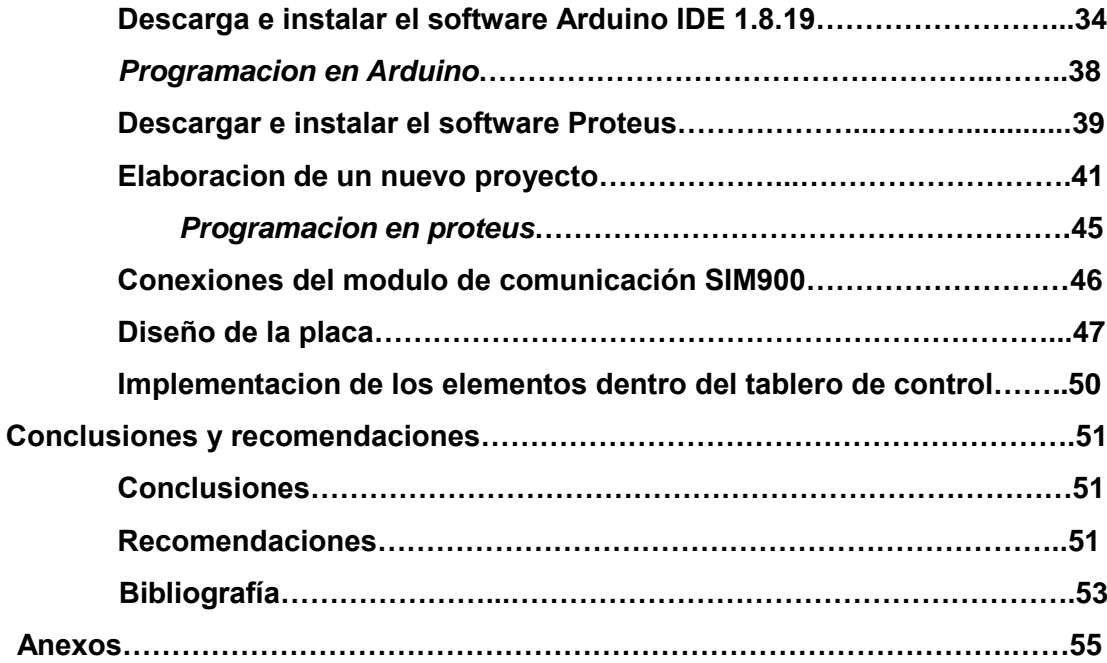

## <span id="page-11-0"></span>**Índice de Figuras**

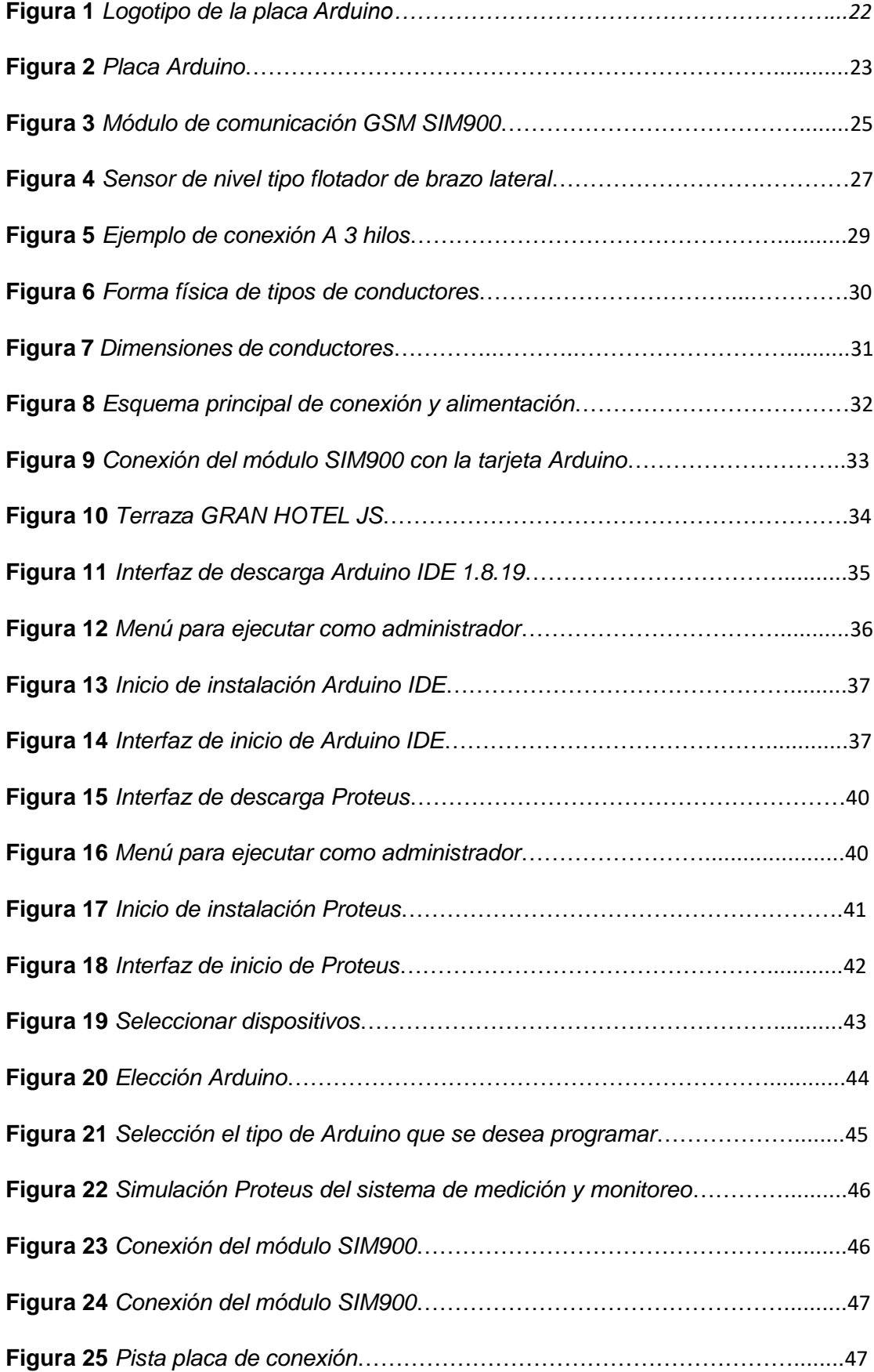

<span id="page-12-0"></span>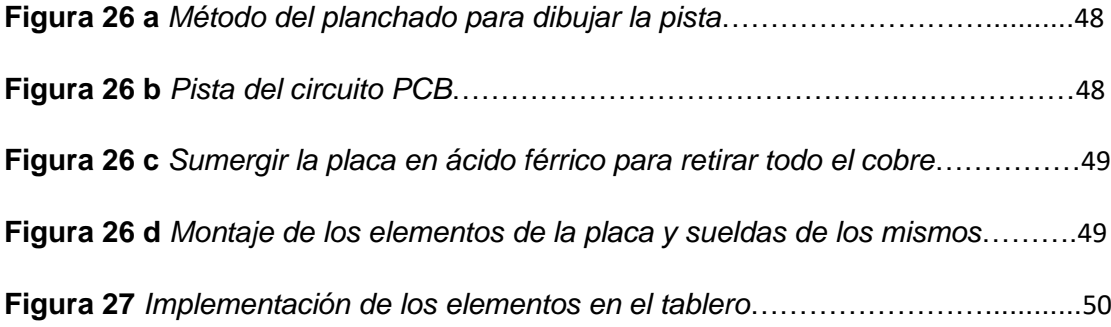

## **Índice de tablas**

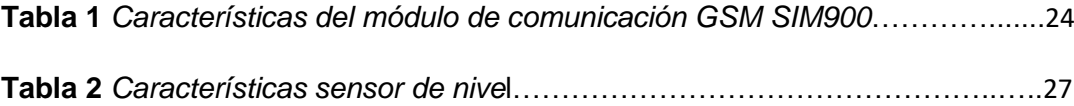

#### **Resumen**

La medición de nivel consiste en medir la altura a la que se encuentra la superficie libre del líquido a partir de una línea de referencia, se debe conocer el proceso para seleccionar los métodos y tecnologías de medición. Métodos Directos Estos consisten en medir directamente la superficie libre del líquido a partir de una línea de referencia. Métodos Indirectos Estos consisten en medir otros efectos que cambian con el nivel del líquido. Un sistema de monitoreo del nivel de agua en los tanques puede ser implementado con comunicación vía mensaje de texto (SMS). El desarrollo debe estar basado en la plataforma de hardware libre Arduino, lo que favorece la reducción de los costes en la aplicación de estos dispositivos, puesto que el proyecto estará destinado para entidades sin fines de lucro y para el beneficio del mismo. Se debe considerar los sensores y detectores actualmente disponibles en el mercado, y las posibilidades hardware ofrecidas por Arduino, para poder tomar una decisión y realizar la comunicación vía mensaje de texto (SMS), a través de la cual se monitorea el nivel de los tanques el envío de un único dato por mensaje de texto (SMS) a los usuarios a cargo de la operación.

Palabras Clave:

- **SOFTWARE ARDUINO**
- **PROGRAMACIÓN-SOFTWARE**
- **TECNOLOGÍAS MEDICIÓN DE ARDUINO**

#### **Abstract**

The level measurement consists of measuring the height at which the free surface of the liquid is from a reference line, the process must be known to select the measurement methods and technologies. Direct Methods these consist of directly measuring the free surface of the liquid from a reference line. Indirect Methods these consist of measuring other effects that change with the liquid level. A water level monitoring system in tanks can be implemented with communication via text message (SMS). The development should be based on the free hardware platform Arduino, which favors cost reduction, since the project will be intended for non-profit entities. The sensors and detectors currently available on the market, and the hardware possibilities offered by Arduino, must be considered in order to make a decision and realize the communication via text message (SMS), through which the level of the tanks is monitored by sending a single data by text message (SMS) to the users in charge of the operation.

Keywords:

- **ARDUINO SOFTWARE**
- **PROGRAMMING-SOFTWARE**
- **ARDUINO MEASUREMENT TECHNOLOGIES**

#### **Capítulo I**

#### **1. Planteamiento del problema**

#### **1.1. Tema**

Medición y monitoreo de bajo nivel de agua en tanques de almacenamiento.

#### **1.2. Antecedentes**

 El agua es un recurso esencial para los organismos vivos, y se ha convertido en un elemento necesario para el desarrollo social y económico del mundo, en actividades rurales como la ganadería y la agricultura, el suministro de agua es muy importante para garantizar la calidad de productos y de la vida. (Manuel Ortiz, 2018)

 A medida que pasa el tiempo surgieron varios métodos de medición de nivel desde un sistema rústico funcional hasta sistemas sofisticados con sensores de alta gama con dispositivos electrónicos de última generación para disminuir el esfuerzo humano al realizar este tipo de control y mantenimientos en diferentes tipos de tanques de almacenamiento por lo cual se darán a conocer algunos de estos métodos puesto en práctica. (García-Martínez, 2014).

Las formas de realizar medición de nivel en tanques de almacenamiento son procesos que han ido transformándose que para ello los valores medidos se transfieren mediante señales electrónicas, esta señal se integra al circuito de mando o controlador de proceso, distinguiéndose entre métodos de medida continuos y receptores de valor límite. (Industry, 2017)

La medición de nivel continua nos habla sobre el nivel de llenado de tanques de almacenamiento independientemente del método de medición ya sea por sensores ultrasónicos, radares, microondas guiadas u horquilla vibrante, cuyos métodos son sofisticados en este tipo de monitoreo. A diferencia del método de

medición de nivel de un punto el cual debe considerar varios aspectos como el tamaño del tanque, distancias entre nivel mínimo y máximo, la selección de dispositivos que serán puestos en operación entre otros factores. (Industry, 2017)

En este caso se ha visto en la necesidad de la implementación de un sistema de medición y monitoreo en nivel bajo mediante la aplicación de un módulo de comunicación SIM900 con un principio de funcionamiento de un sensor flotador indicando que el abastecimiento de agua del tanque principal que suministra a todo el establecimiento sea óptimo y evitar percances

#### **1.3. Planteamiento del problema**

El establecimiento requiere en la actualidad un sistema de alerta donde los tanques de almacenamiento estén en un nivel óptimo para la distribución de líquido vital como lo es el agua, este problema es menor ya que posee de abastecimiento de agua continuo, este proyecto se desarrolla en caso de emergencia en el GRAN HOTEL JS, permitiendo el suministro de agua dentro de las habitaciones garantizando así un servicio de calidad para sus huéspedes.

En el GRAN HOTEL JS se crearon con anterioridad algunas alternativas para el almacenamiento de agua, surtiendo así a 2 tanques plásticos de una capacidad de 1200 litros, a su vez implementando un tanque plástico principal con capacidad de 2500 litros convirtiéndose en el tanque que suministra del líquido vital a todo el establecimiento en caso de emergencia.

El monitoreo existente en los tanques de almacenamiento dentro del hotel no es lo suficientemente adecuado para evitar algún inconveniente que se pueda presentar cuando se carezca de agua, el sistema implementado dentro del hotel se

lo realiza mediante flotadores mecánicos por lo que dificulta no saber el nivel de agua que tiene cada uno de los tanques para el suministro interno.

En consecuencia, al no dar una pronta solución a dicho problema los huéspedes no tendrán acceso al servicio básico, generando inconvenientes y perdidas al establecimiento.

Por lo tanto, se determinó realizar la implementación de un sistema de medición y monitoreo en nivel bajo en el tanque de almacenamiento principal permitiendo un mejor desempeño para la distribución de agua dentro del hotel cuando exista este tipo de problemas.

El proyecto de "Medición y monitoreo de bajo nivel de agua en tanques de almacenamiento", este proyecto describe consiste en medir la altura a la que se encuentra la superficie libre del líquido a partir de una línea de referencia, se debe conocer el proceso para seleccionar los métodos y tecnologías de medición. Métodos Directos Estos consisten en medir directamente la superficie libre del líquido a partir de una línea de referencia. Métodos Indirectos Estos consisten en medir otros efectos que cambian con el nivel del líquido. Un sistema de monitoreo del nivel de agua en los tanques puede ser implementado con comunicación vía mensaje de texto (SMS). El desarrollo debe estar basado en la plataforma de hardware libre Arduino, lo que favorece la reducción de los costes, puesto que el proyecto estará destinado para entidades sin fines de lucro. Se debe considerar los sensores y detectores actualmente disponibles en el mercado, y las posibilidades hardware ofrecidas por Arduino, para poder tomar una decisión y realizar la comunicación vía mensaje de texto (SMS), a través de la cual se monitorea el nivel de los tanques el envío de un único dato por mensaje de texto (SMS) a los usuarios a cargo de la operación.

19

#### **1.4. Justificación**

 La implementación de este módulo de comunicación para el monitoreo de tanques de almacenamiento mediante el acoplamiento de un sensor de nivel tipo flotador de brazo lateral nos permite realizar y establecer un óptimo abastecimiento de agua dentro del hotel, ya que, al vaciarse el tanque principal, una vez emitido el mensaje de alerta, entrarían en efecto los tanques de reserva para la distribución de agua permitiendo brindar un excelente servicio dentro del establecimiento.

 Se ha ofrecido esta propuesta para brindar una mejor solución no solo en la distribución de agua en tanques de almacenamiento de gama baja sino también en tanques de almacenamiento industriales aplicados así también en cisternas de combustible que en ciertos sectores no cuentan con un sistema óptimo para saber el estado de las mismas.

 Se ha planteado también realizar este tipo de automatización en diferentes comunidades aledañas que cuenten con un tanque de almacenamiento, ya que no muchas de estas comunidades tienen acceso al servicio básico como lo es el agua, la obtienen mediante vertientes o fuentes naturales directas, brindando así una solución la cual es prevenir que carezcan de este servicio a su vez que siempre disponen del líquido vital como reserva en sus tanque.

#### **1.5. Objetivos**

#### *1.5.1. Objetivo General*

Medición y monitoreo de bajo nivel de agua en tanques de almacenamiento

#### *1.5.2. Objetivos Específicos*

- Analizar las características del proceso.
- Analizar las características físicas y operativas de los sensores de nivel.
- Analizar los sistemas de monitoreo a través de un sistema de envío de mensajes.

#### **1.6. Alcance**

La presente monografía, tiene como alcance implementar un sistema de medición y monitoreo de bajo nivel de agua en tanques de almacenamiento para el costo beneficio del establecimiento ¨Gran Hotel JS¨ para mejorar el método de llenado, vaciado y distribución de agua, nos ayudará a prevenir accidentes como desbordamientos y a su vez cuidar de que no falte el líquido vital dentro del establecimiento.

 Al final de este proyecto el establecimiento contará con un sistema de medición y monitoreo con el cual el usuario podrá hacer uso de su tanque de almacenamiento con mayor seguridad, determinando la capacidad de llenado del tanque junto a ello alertando el sistema de monitoreo mediante un envío de mensaje SMS. Todos los cables del sistema de monitoreo estarán ordenados mediante canaletas hasta el tablero de control ubicado en la parte superior del hotel para evitar daños por las condiciones ambientales como son humedad y polvo.

#### **Capítulo II**

#### **2. Marco teórico**

#### <span id="page-21-0"></span>**2.1. Software Arduino IDE**

 Arduino es una plataforma de creación de productos electrónicos de código abierto, basada en hardware, gratuita, flexible y fácil de usar para creadores y desarrolladores. La plataforma permite la creación de distintos tipos de ordenadores monoplaca que la comunidad de creadores puede utilizar para distintos fines. (Rodolfo Servantes, 2015)

#### **Figura 1**

*Logotipo de la placa Arduino.*

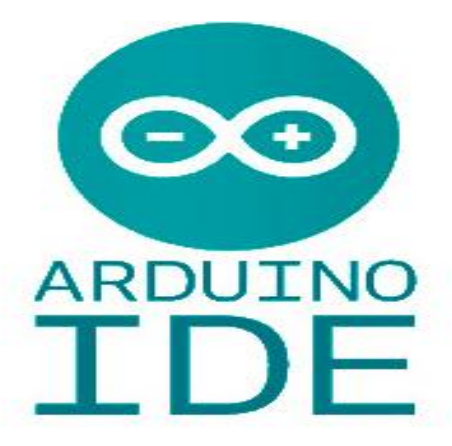

*Nota.* En esta imagen se muestra el logotipo de la placa Arduino

#### *2.1.1. Placa Arduino UNO*

Es una placa basada en un microcontrolador ATMEL. Los microcontroladores son circuitos integrados donde se pueden almacenar las instrucciones que escribes en un lenguaje de programación que puedes usar en el IDE de Arduino. Estas instrucciones le permiten crear programas que interactúan con los circuitos de la placa.

El microcontrolador Arduino tiene lo que se llama una interfaz de entrada, que es una conexión a través de la cual podemos conectar diferentes tipos de dispositivos a la placa. La información que se comunique desde estos dispositivos pasará al microcontrolador, que procesa los datos recibidos a través de él. (circuits, 2018)

Es una placa impresa que se basa en un microcontrolador ATmega328, con 6 entradas/salidas análogas y 14 digitales, cuenta con un resonador de 16MHz de velocidad, su consumo es de 0.3W, se alimenta de a 7 a 12V, opera a una temperatura nominal de -40 a 85°C. (circuits, 2018)

#### **Figura 2**

*Placa Arduino.*

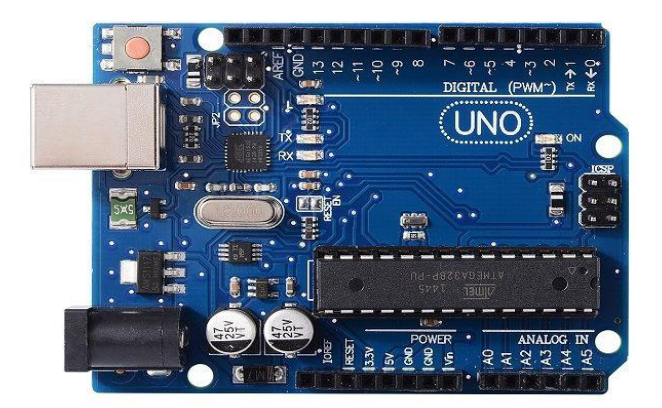

*Nota.* En esta imagen se muestra la placa Arduino

#### **2.2. Módulo de comunicación GSM/GPRS S900**

El Sim900 es un Gsm GPRS Shield que te permite conectar tus proyectos a la red móvil para enviar y recibir SMS, llamadas y conectarte a Internet vía GPRS. Este módulo es compatible con todas las placas Arduino, ya que se configura y controla a través de los puertos UART con simples comandos AT. (PROMETEC.EC, 2019)

Este módulo contiene 12 GPIO, 2 PWM y un ADC, y funciona en las bandas GSM 850/900/1800/1900MHz. Todo lo que necesita para operar la unidad es conectar una tarjeta SIM (Telcel, Movistar, AT&T, etc.). (PROMETEC.EC, 2019)

#### *2.2.1. Comandos AT*

Los comandos AT son instrucciones codificadas que constituyen el lenguaje de comunicación entre una persona y un terminal de módem.

El objetivo principal de los comandos AT es comunicarse con módems, y los teléfonos móviles GSM también utilizan este lenguaje como estándar para poder comunicarse con sus terminales. De esta forma, todos los teléfonos móviles GSM cuentan con un conjunto específico de comandos AT que actúan como interfaz para configurar y dar instrucciones al terminal, permitiendo operaciones como realizar llamadas de datos o de voz, leer y escribir agendas de contactos y enviar mensajes SMS. , y muchas otras opciones de configuración del terminal. (3Cu, 2017)

#### **Tabla 1**

*Características del módulo de comunicación GSM SIM900*

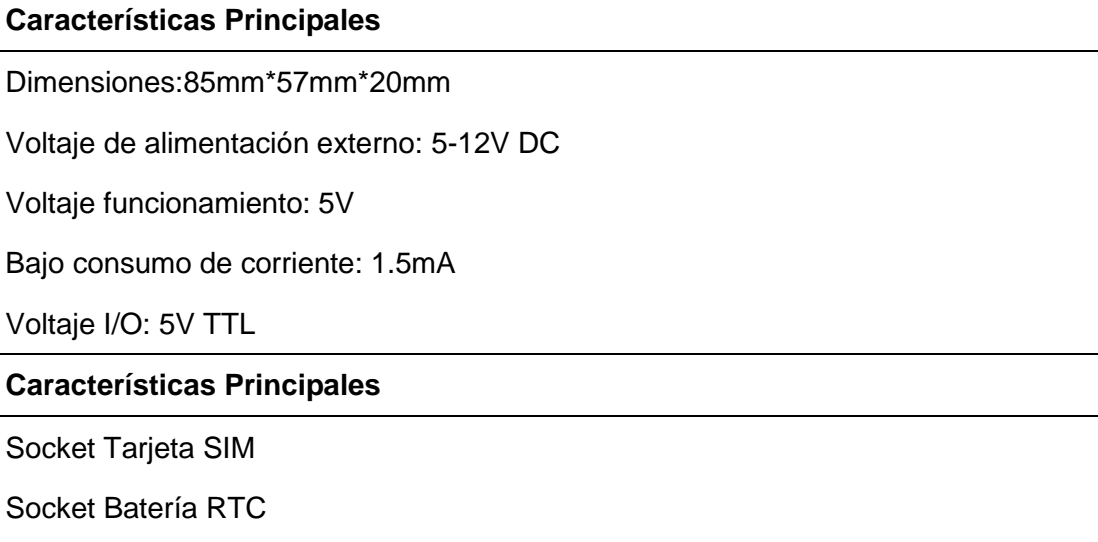

No incluye Batería para RTC: Batería compatible 3V CR1220

Conectores miniplug para audífono y micrófono (3.5mm)

Incluye antena GSM con conector SMA

Soporta GSM/GPRS cuatro frecuencias, incluyendo 850/900/1800/1900 MHZ

GPRS Soporta servicio de datos, velocidad máxima de datos, descarga 85,6 Kbps, carga de 42,8 Kbps

Soporte estándar GSM07.07, 07,05 el comando AT y la expansión del comando Ai pensador

Temperatura de funcionamiento de 30 °C a + 80 °C

*Nota.* Esta imagen muestra las características específicas de un módulo de comunicación GSM SIM900, de acuerdo a su tipo de función.

#### **Figura 3**

*Módulo de comunicación GSM SIM900*

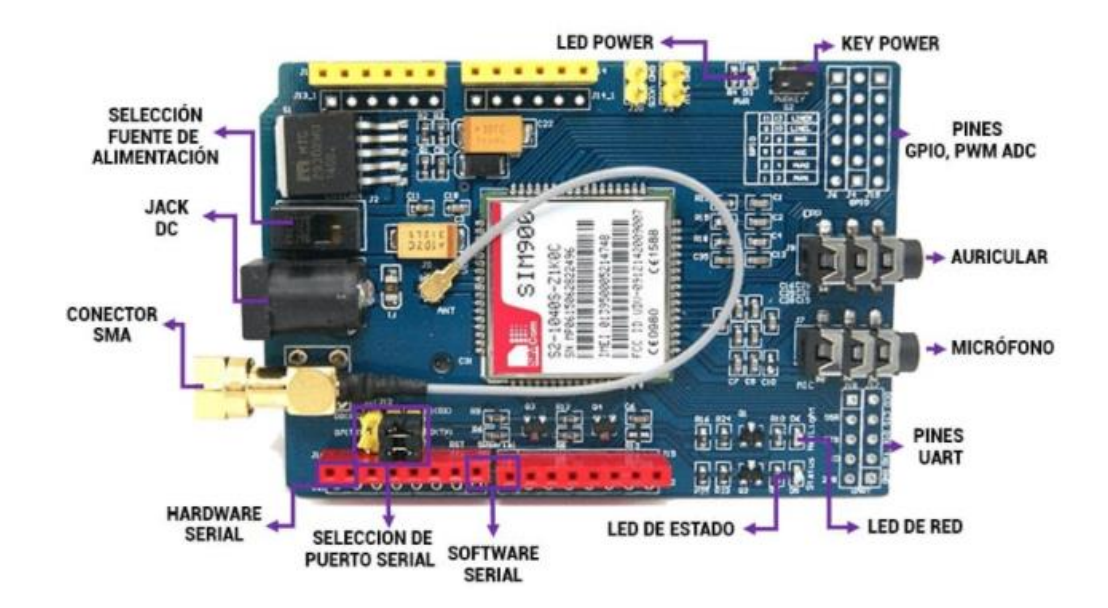

*Nota*. Esta imagen muestra el módulo de comunicación GSM SIM900

#### <span id="page-25-0"></span>**2.2 Sensores**

#### *2.2.1. Sensores de nivel*

El sensor de nivel es una herramienta que nos permite conocer la altura de los materiales dentro del contenedor, hay dos tipos de sensores de nivel uno de ellos es el de punto y el otro continuo. El sensor de nivel funciona como una alarma en un momento determinado, cuando la sustancia alcanza un cierto nivel, el sensor emitirá una señal eléctrica de que se excede el nivel de monitoreo o de menos de lo requerido. El sensor de nivel continuo es más potente ya que crea una sensación de continuidad en un nivel físico en lugar de un solo punto, que emite una señal analógica asociada con el nivel del contenedor de material. (Industry, 2017)

#### *2.2.2. Sensores o interruptores tipo flotador*

 Estos sensores o interruptores de nivel de punto funcionan con la fuerza ejercida por las moléculas del material a un elemento lleno de aire que ejerce menor fuerza, así al llegar a cierto punto un interruptor se cierra y genera un pulso eléctrico. Este sensor interruptor es activado mediante un imán cuya estructura plástica es desplazada por el nivel del líquido al sensor, a su vez tiene un control de nivel en el punto de instalación del sensor. (Manuel Ortiz, 2018)

(Ver Figura y Tabla 1)

*Sensor de nivel tipo flotador de brazo lateral (Manuel Ortiz, 2018)*

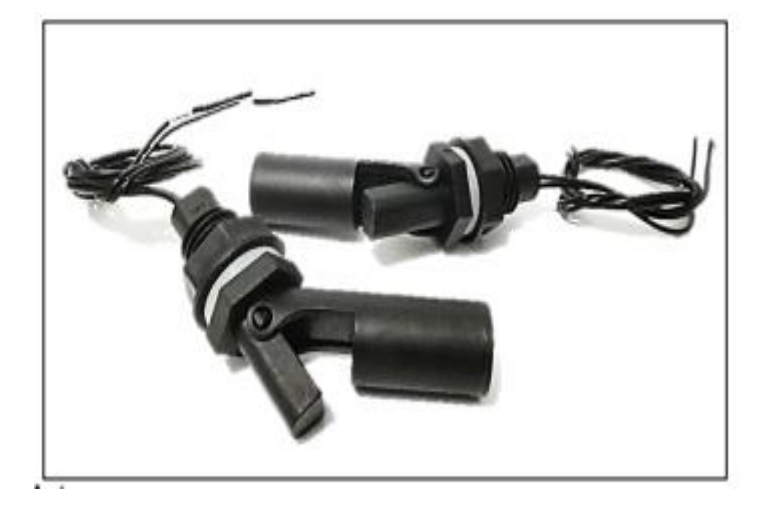

*Nota*. Esta imagen muestra el sensor de nivel tipo flotador de brazo lateral

## **Tabla 2**

*Características sensor de nivel*

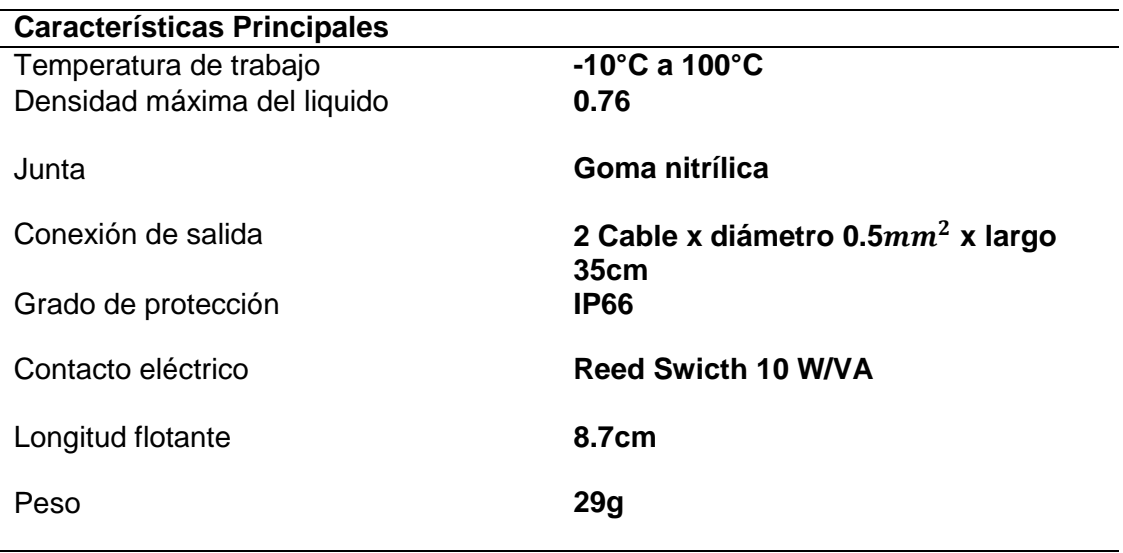

*Nota*. En la tabla se explica las características del sensor de nivel, de acuerdo a su tipo de función.

#### **Alimentación**

Generalmente, dichos elementos se colocan lejos de sus fuentes de alimentación externas, y su electrónica tiene su adecuada fuente de alimentación interna de tensión regulada, por lo cual permiten alimentarlos en un extenso rango de valores de tensión, ejemplificando, de entre 15 y 90V., independizando su elección de los valores de la tensión disponible y de la distancia de su localización a partir de la fuente primordial (Document, 2001)

#### **Tipo de conexión**

En función del circuito de control que se pretenda armar, los detectores pueden ser de distintos tipos (Documents, 2001).

- **A 3 hilos**

De C.C.

De C.A.

- **A 2 hilos** 

De C.C.

De C.A.

#### **A 3 hilos de C.C.**

Son los más frecuentes, y tiene la posibilidad de ser salidas a relé o a transistor. Los de salida a relé tiene la posibilidad de ser tipo P o tipo N dependiendo de la polaridad que entrega el contacto del relé. Paralelamente, el contacto podría ser NA o NC como se muestra en la Figura 10 (Documents, 2001).

*Ejemplo de conexión A 3 hilos*

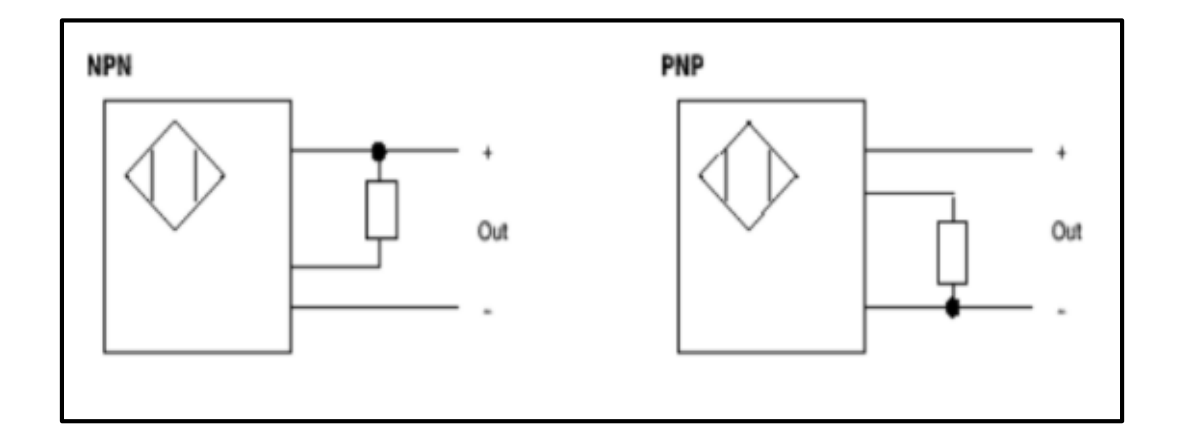

*Nota.* En esta imagen se muestra un ejemplo de conexión a 3 hilos en tipo NPN y PNP. Tomado de (Documents, 2001).

#### **2.2.2. Conductores**

#### **2.2.3. Conductores eléctricos**

Es un componente que provee la trayectoria para la circulación de la corriente eléctrica por medio de un circuito. Los conductores más usados son los alambres y cables, los dos vienen forrados por un material aislante el cual asegura que el flujo de electrones sea por medio del conductor (Botero, 2019).

El material conductor más usado es el cobre, en algunas ocasiones se usa el aluminio o el aluminio combinado con el cobre. El motivo para utilizar el cobre es su buena conductividad y su bajo costo (Botero, 2019).

La manera de presentación de los conductores es del alambre y el cable, siendo el alambre el más usado en las instalaciones eléctricas residenciales (Botero, 2019).

El alambre radica en un solo hilo sólido y el cable en diversos hilos trenzados concéntricamente como se observa en la Figura 16 (Botero, 2019).

#### **Figura 6**

*Forma física de tipos de conductores* 

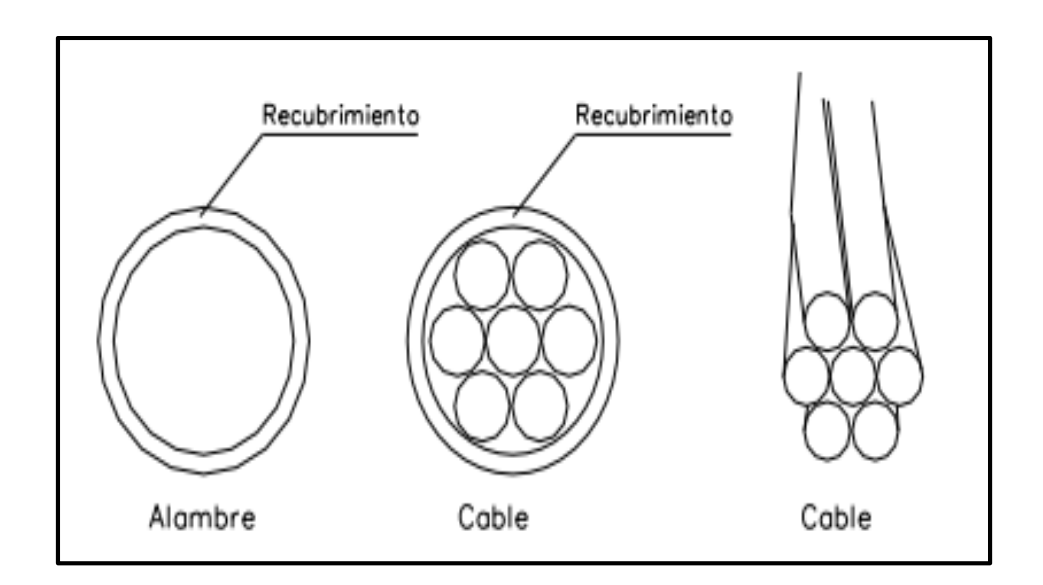

*Nota*. Esta imagen muestra los tipos de conductores, con los números de hilos correspondientes. Tomado de (Botero, 2019).

#### **Calibre de conductores**

El calibre de los conductores da una iniciativa de la parte del mismo y se designa usando en sistemas norteamericano, más conocido con el nombre de American Standard Wire Gauge (AWG), un número que detalla el diámetro del conductor despojado y, por consiguiente, su área transversal (Botero, 2019).

En este sistema de denominación, mientras el número es más grande, las secciones menores, o sea, el No 18 es más delgado que el No14.

 *Dimensiones de Conductores.*

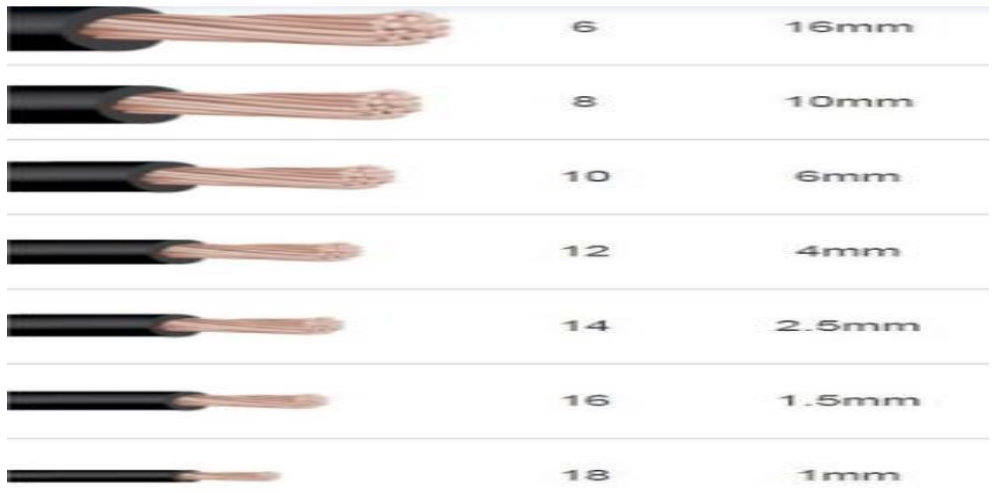

*Nota*. Esta imagen contiene las dimensiones de cada uno de los conductores. Tomada de (Botero, 2019)

#### **Capítulo III**

#### **3. Desarrollo del proyecto**

#### **3.1. Introducción**

En el presente capítulo, se detalla el proceso de medición y monitoreo de bajo nivel de agua en tanques de almacenamiento implementado mediante una placa Arduino UNO junto con un módulo de comunicación SIM900 GPRS cuyos dispositivos serán controlados mediante su software Arduino IDE 1.8.19 versión actualizada, que nos ayudará a ejecutar el programa correspondiente para estas arduino con la activación del módulo de comunicación SIM900 emitiendo un mensaje de alerta. (RECODELECTRIC.COM23, 2017)

Se detalla el uso del software Arduino IDE como su descarga e instalación, la estructura del programa implementada en este proyecto, sus librerías y comandos específicos dentro del entorno. A su vez el procedimiento de funcionamiento del vaciado del tanque de almacenamiento mediante el software Proteus 8.12, donde muestra la activación del sensor tipo flotador y ejecución de envío de mensaje de texto mediante el módulo de comunicación SIM900. (Industry, 2017)

#### **Figura 8**

*Esquema principal de conexión y alimentación.*

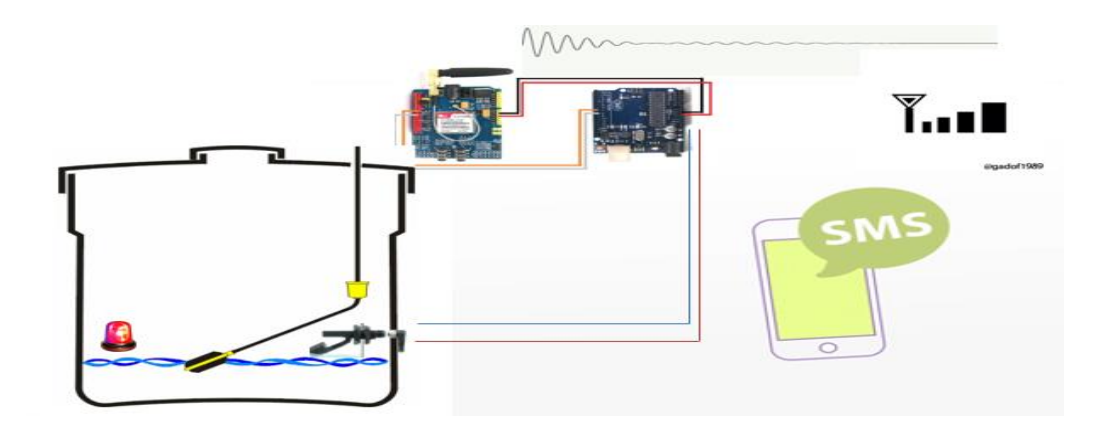

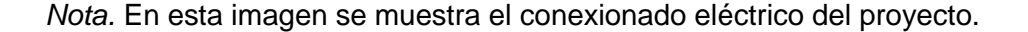

#### *Conexión del Módulo SIM900 con la tarjeta Arduino*

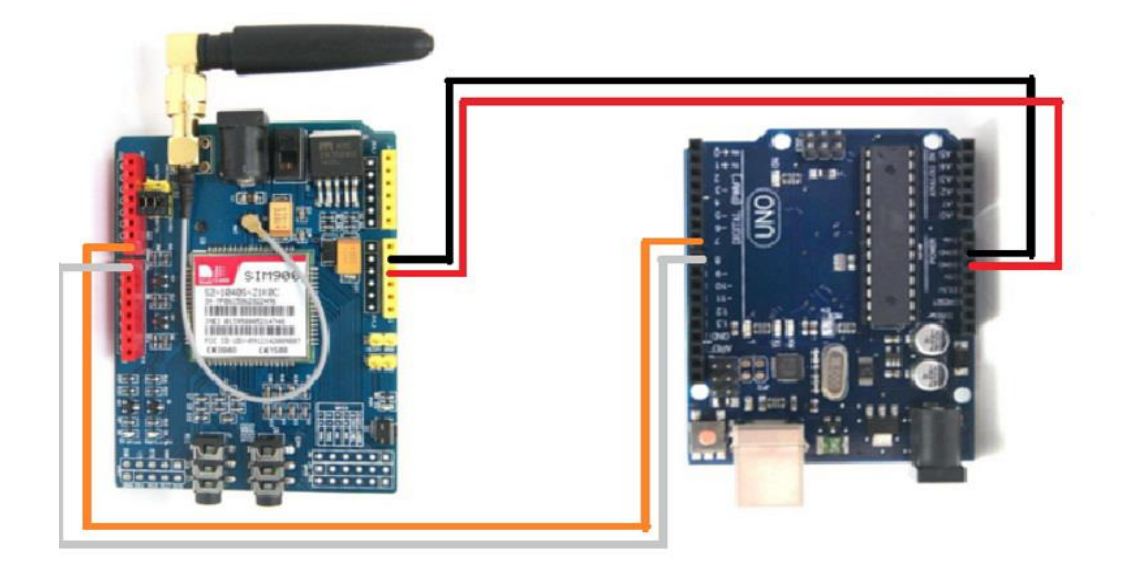

*Nota.* En esta imagen se muestra el diseño de conexión del módulo SIM900 con tarjeta Arduino UNO (PROMETEC.EC, 2019)

#### **3.2. Especificaciones del establecimiento.**

El establecimiento el "GRAN HOTEL JS" donde se implementó el sistema de medición y monitoreo de bajo nivel de agua en tanques de almacenamiento se encuentra ubicado, en la provincia de Cotopaxi, cantón Latacunga, el domicilio no cuenta con un sistema sofisticado para hacer uso del tanque de almacenamiento por ellos hemos optado por realizar una instalación utilizando dispositivos de medición de nivel para determinar la capacidad del tanque analizando los sistemas de monitoreo a través de un sistema de envío de mensajes.

## *Terraza GRAN HOTEL JS*

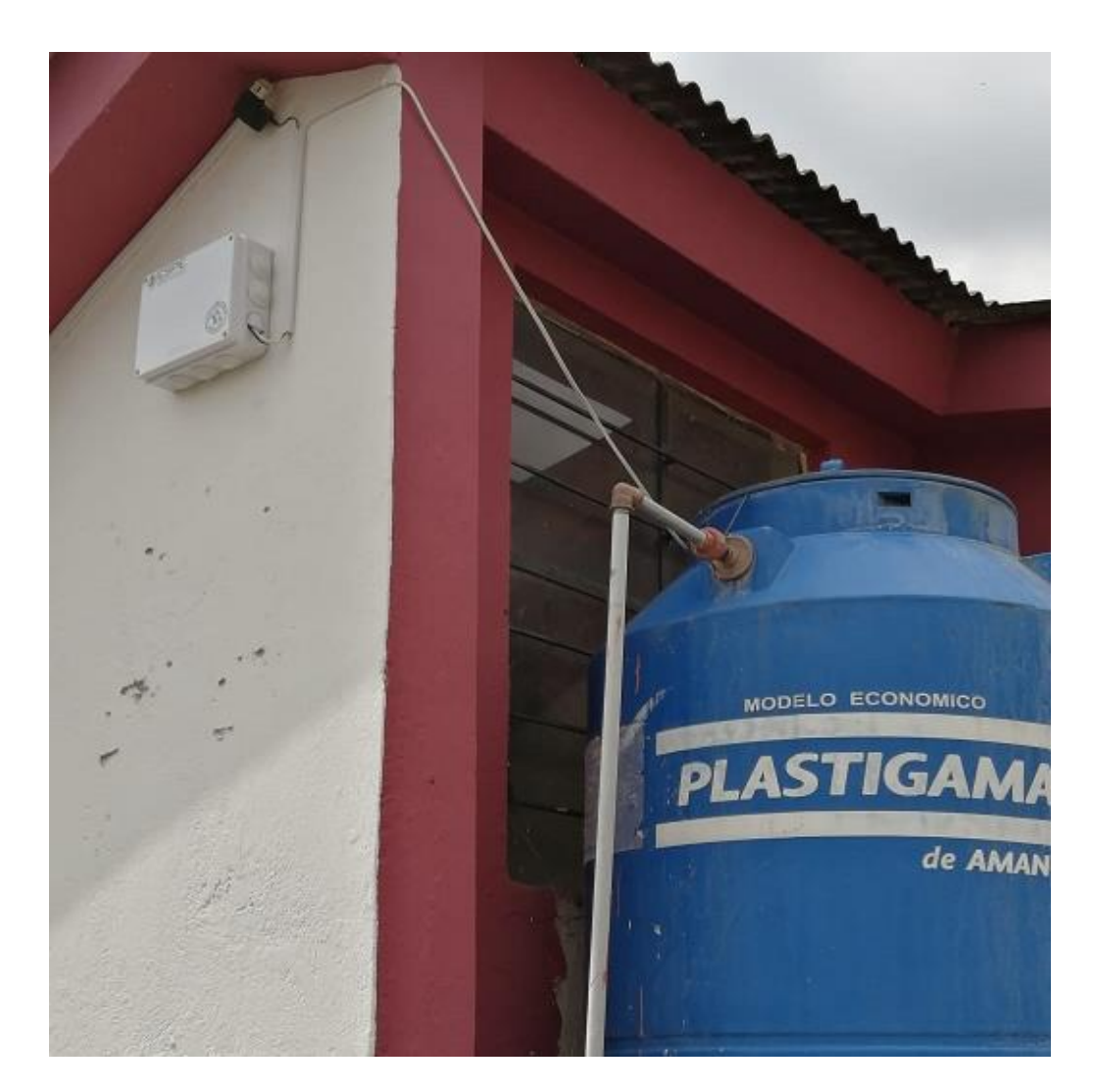

*Nota*. En esta imagen se muestra el sitio en donde se implementó el sistema de medición.

## **3.3. Descargar e instalar el software Arduino IDE 1.8.19**

Ingresar de la página oficial de Arduino <https://www.arduino.cc/en/software> para descargar el instalable, como se muestra en la Figura 11, y continuar con la descarga del archivo de instalación.

Para más especificaciones detalladas ver el **Anexo D**

## *Interfaz de descarga Arduino IDE 1.8.19*

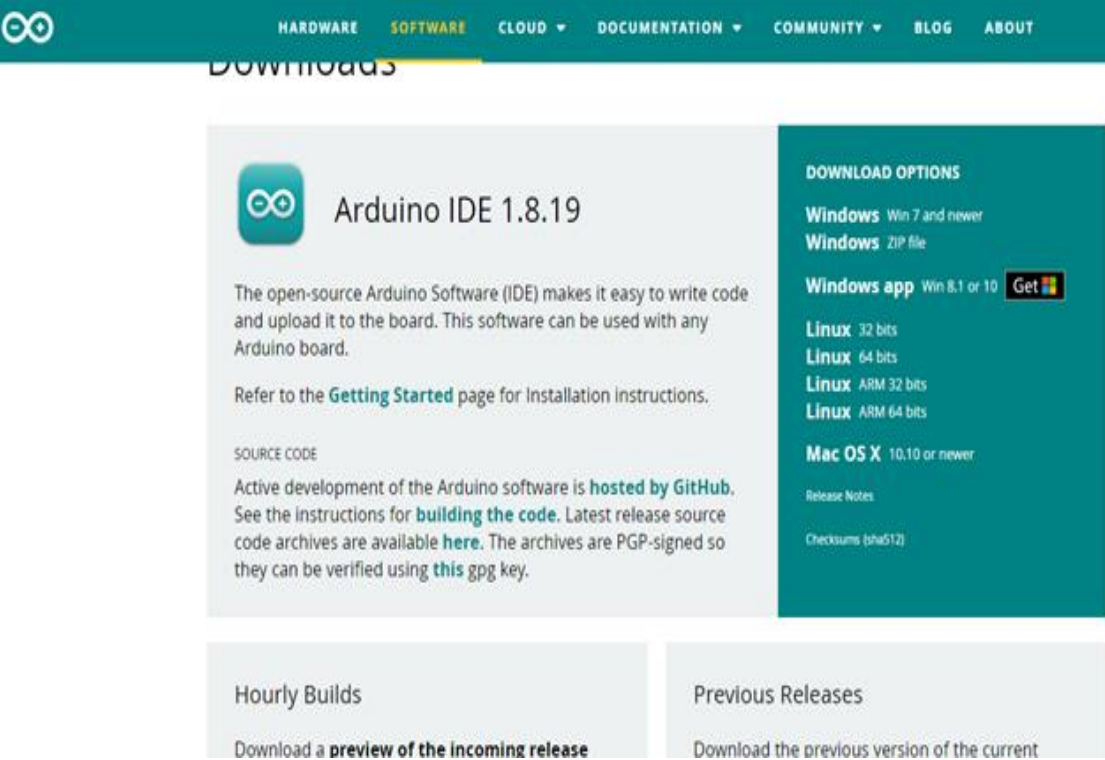

*Nota.* En esta imagen se muestra la interfaz de descarga de software Arduino IDE.

- Una vez descargado el archivo, se ejecuta como administrador como

se muestra en la Figura 12

*Menú para ejecutar como administrador.*

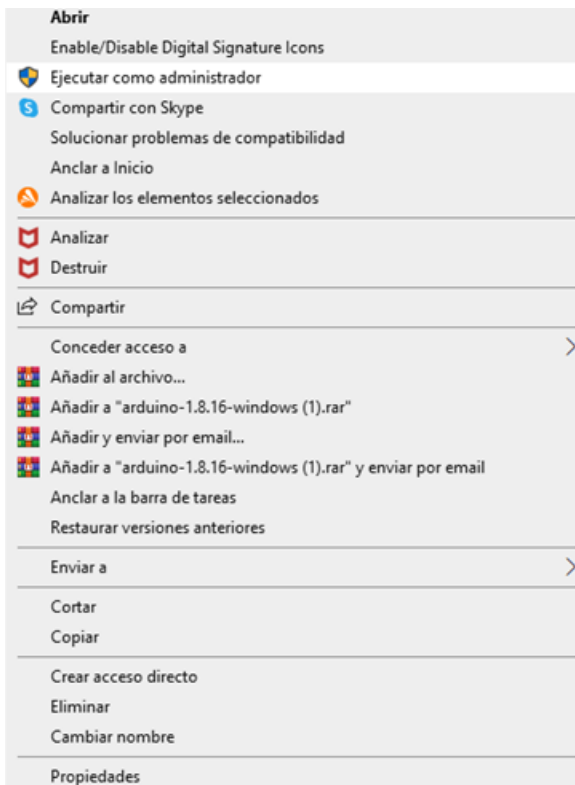

*Nota*. En esta imagen se muestra la opción para ejecutar como administrador.

- En el software de instalación seguir la secuencia para la instalación recomendada por la aplicación.
- Se elige el idioma de instalación para que el software esté acorde a lo que el usuario desee, como se muestra en la Figura 13

*Inicio de instalación Arduino IDE.*

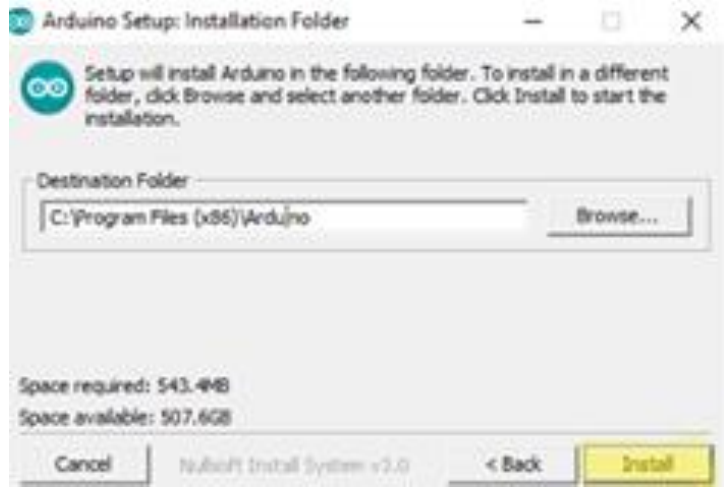

*Nota*. En esta imagen se muestra el inicio de la instalación del software Arduino IDE

- Se selecciona el archivo nuevo o clic en el icono "NUEVO" como se

muestra en la Figura 14

## **Figura 14**

*Interfaz de inicio de Arduino IDE.*

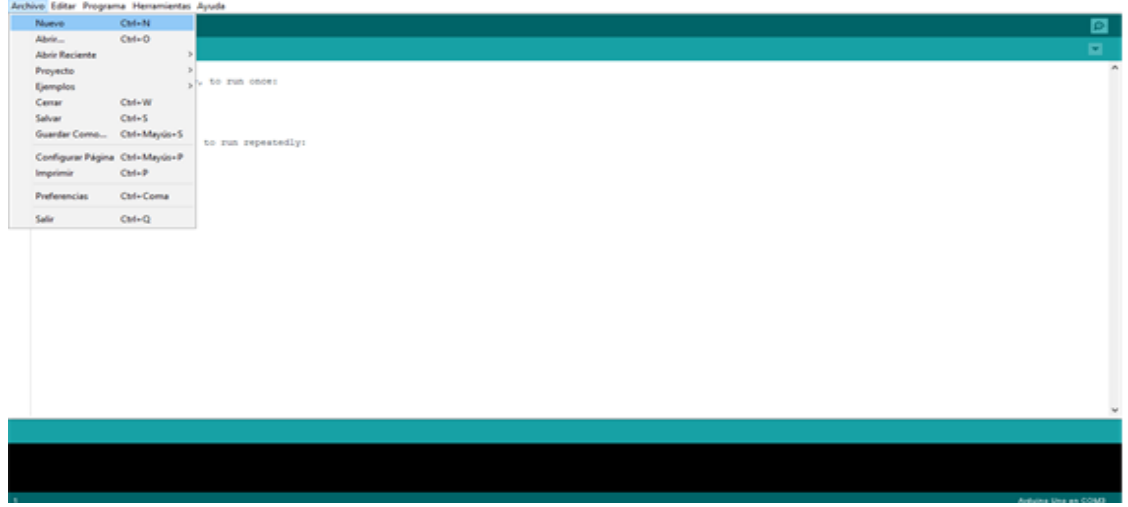

*Nota*. Esta imagen contiene interfaz en funcionamientos de Arduino.

- Se abrirá la ventana para seleccionar un archivo clic en "Nuevo"

#### *3.3.1. Programación para el arduino*

 Las siguientes líneas que se muestran a continuación se han utilizado para realizar la comunicación vía mensaje de texto (SMS), a través de la cual se monitorea el nivel del tanque y el envío de un único dato por mensaje de texto (SMS) a los propietarios del domicilio.

//PROYECTO DE INTEGRACIÓN CURRICULAR

//TENE ALEXANDER

//PUCUJI YADIRA

#### //AUTOMATIZACIÓN E INSTRUMENTACIÓN

/\* Se usa la librería SoftwareSerial para definir los pines de comunicación del Arduino Uno (D7 y D8). Se envía Comandos AT para Establecer comunicación con el módulo SIM900 y se utiliza Sim Car del operador MOVISTAR (ECUADOR).

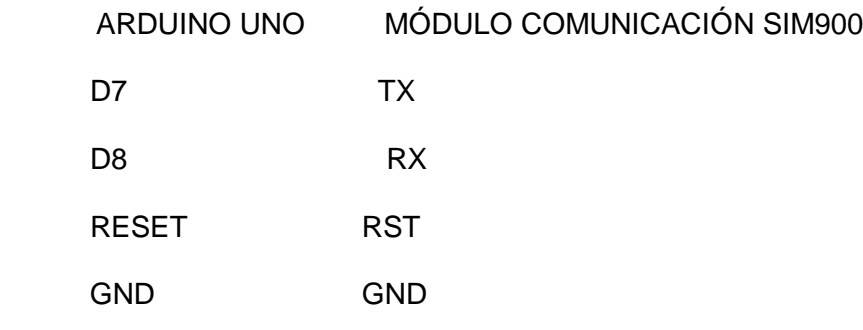

\*/

#include <SoftwareSerial.h>

//Declaramos los pines en el arduino Uno

SoftwareSerial MOD\_SIM900(7, 8); // Se declaran los pines del arduino uno D7 y D8

// (RX Del Módulo SIM900), (TX Del Módulo

SIM900)

//Pulsador para enviar el Mensaje como prueba de sensor NA/NC

#define SIM900\_PULSADOR 4

int contador  $= 0$ ;

void setup () {

//Se establece la velocidad para el puerto serie

Serial. Begin(19200);

while(!Serial);

//Velocidad de trabajo entre el Arduino Uno y el Módulo SIM900

MOD\_SIM900.begin(19200);

delay (1000);

}

void loop () {

if((digitalRead(SIM900\_PULSADOR) ==  $1)$ &&(contador == 0)){ Serial.println("Configuración Completa!"); Serial.println("Enviando SMS...");……………………………………….

#### **3.4. Descargar e instalar el software Proteus**

- Ingresar de la página oficial de Lavender Electronic <https://www.labcenter.com/>para descargar el instalable, como se muestra en la Figura 15, y continuar con la descarga del archivo de instalación.

Para más especificaciones detalladas ver el **Anexo D**

*Interfaz de descarga Proteus.*

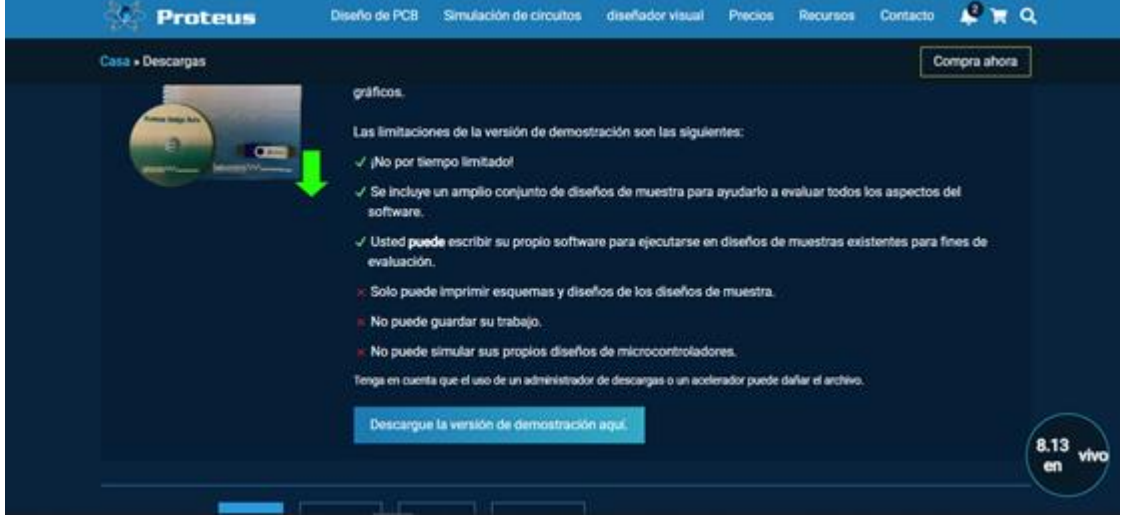

*Nota*. En esta imagen se muestra la interfaz de descarga del software Proteus.

- Una vez descargado el archivo, se ejecuta como administrador como

se muestra en la Figura 16

## **Figura 16**

*Menú para ejecutar como administrador*

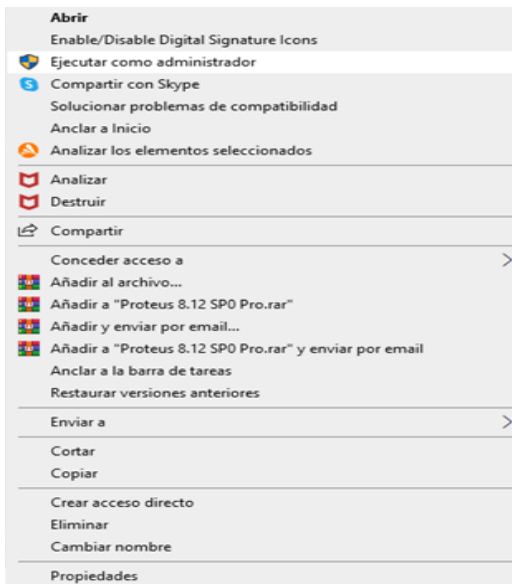

*Nota*. En esta imagen se muestra la opción para ejecutar como administrador.

- En el software de instalación seguir la secuencia para la instalación recomendada por la aplicación.
- Se elige el idioma de instalación para que el software esté acorde a lo que el usuario desee, como se muestra en la Figura 17

## **Figura 17**

*Inicio de instalación Proteus.*

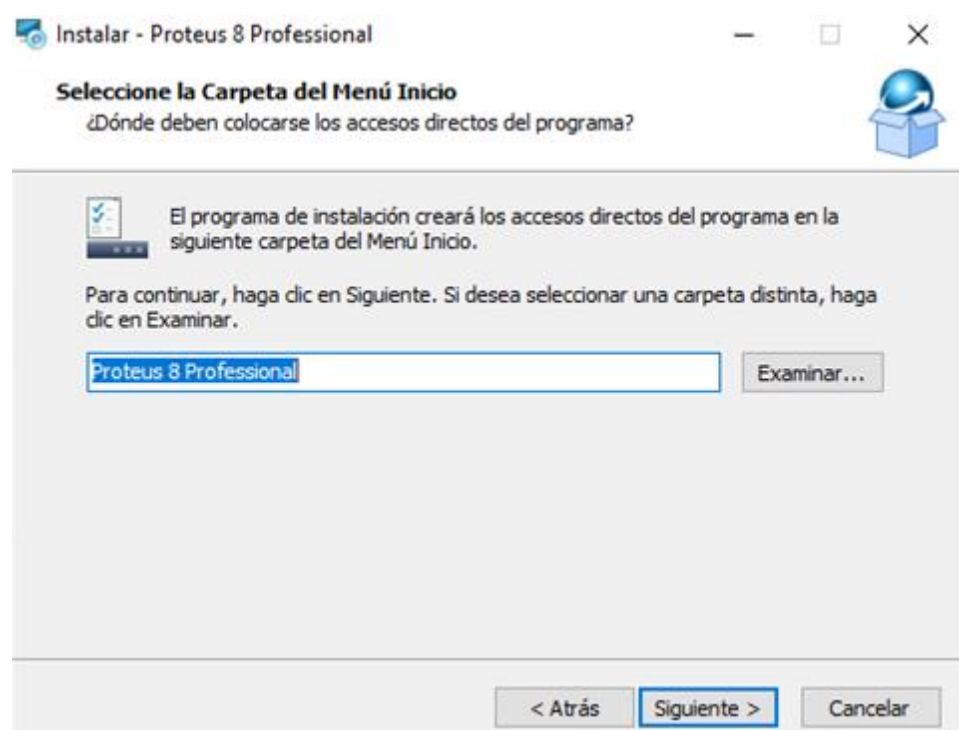

*Nota*. En esta imagen se muestra el inicio de la instalación del software Proteus

#### **3.5. Crear un nuevo proyecto**

- Se selecciona el archivo nuevo o clic en el icono "NEW PROJECT"

como se muestra en la Figura 18

*Interfaz de inicio de proteus.*

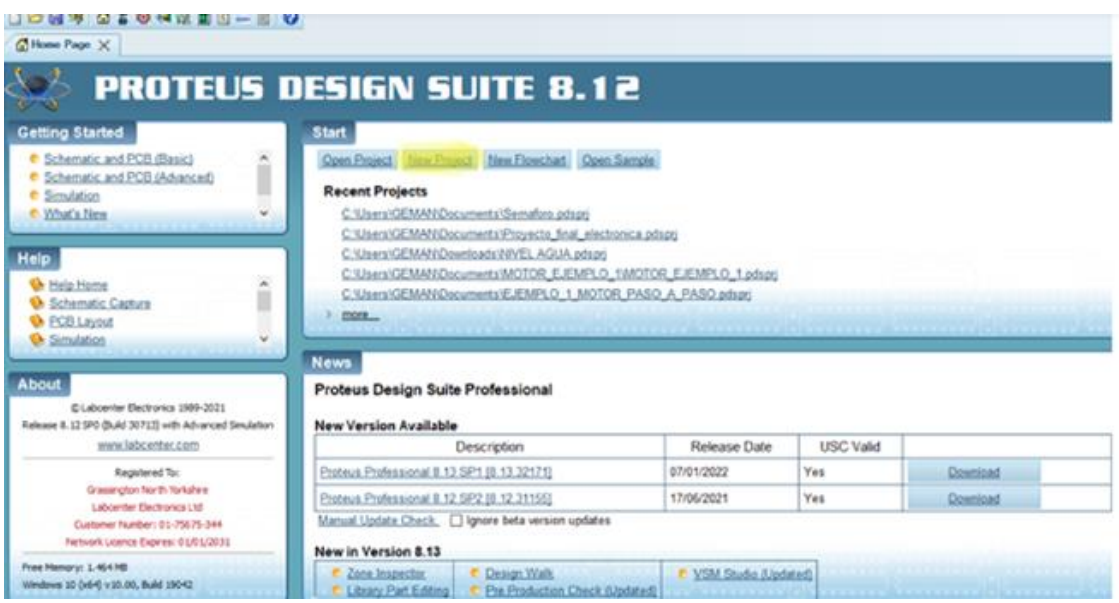

*Nota*. Esta imagen contiene interfaz en funcionamientos de Proteus.

- Se abrirá la ventana para seleccionar la carpeta en donde se va a guardar el proyecto junto con el nombre de nuestro proyecto, clic en "Next".
- Los dispositivos que vamos a utilizar los encontramos dentro de los componentes como se muestra en la Figura 19.

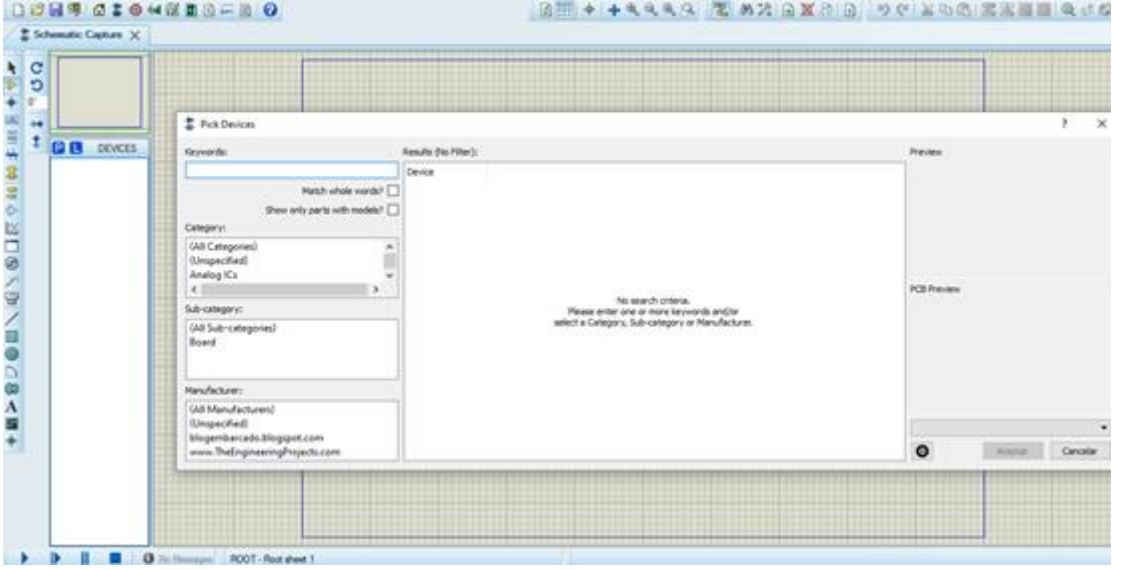

*Seleccionar los dispositivos.*

*Nota*. En esta imagen se muestra en ejecución el entorno de trabajo de Proteus.

- Se selecciona los dispositivos, en este tema se refiere al modelo de

Arduino Uno, como se muestra en la Figura 20

*Elección del Arduino*

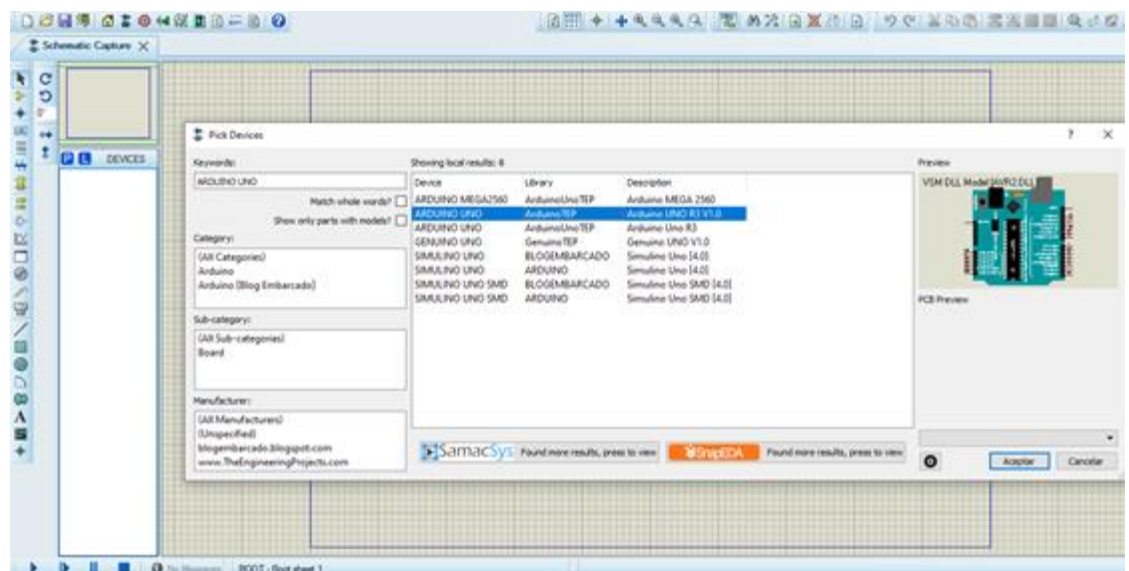

*Nota*. En esta imagen se muestra el interfaz para selección del dispositivo, con el cual se va trabajar.

> - Se selecciona el Arduino que desea programar como se muestra en la Figura 21, en este caso se elegirá Arduino Uno

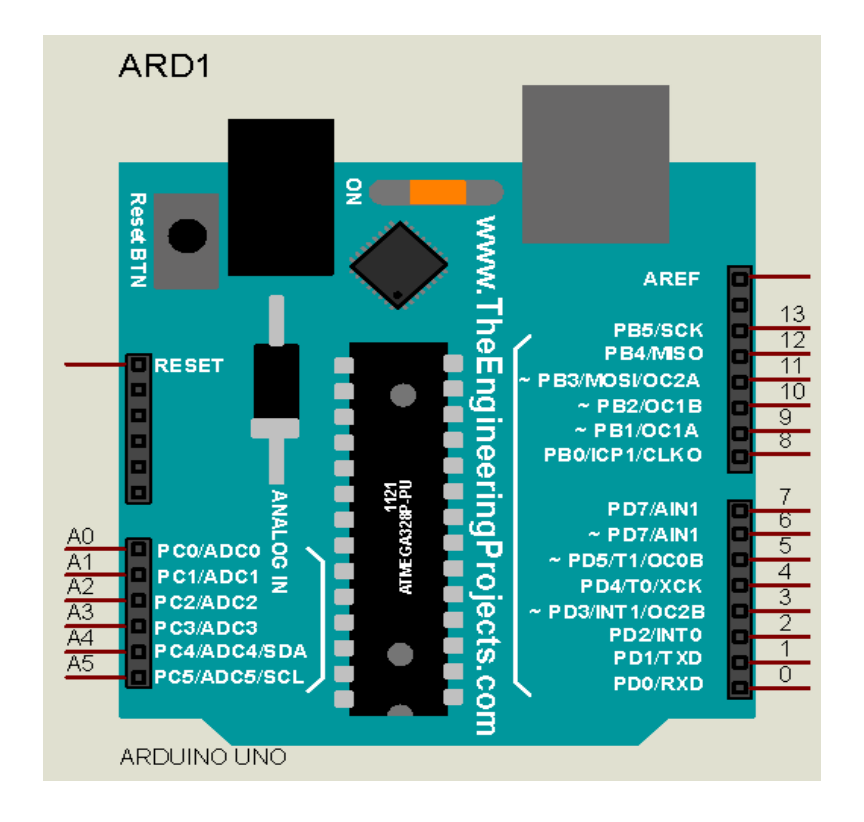

*Seleccionar el tipo de Arduino que se desea programar.*

*Nota*. En esta imagen se muestra la selección de manera adecuada.

#### *3.5.1. Programación en Proteus*

En la figura 22 se muestra la simulación del sistema de medición y monitoreo que se implementó dentro del domicilio.

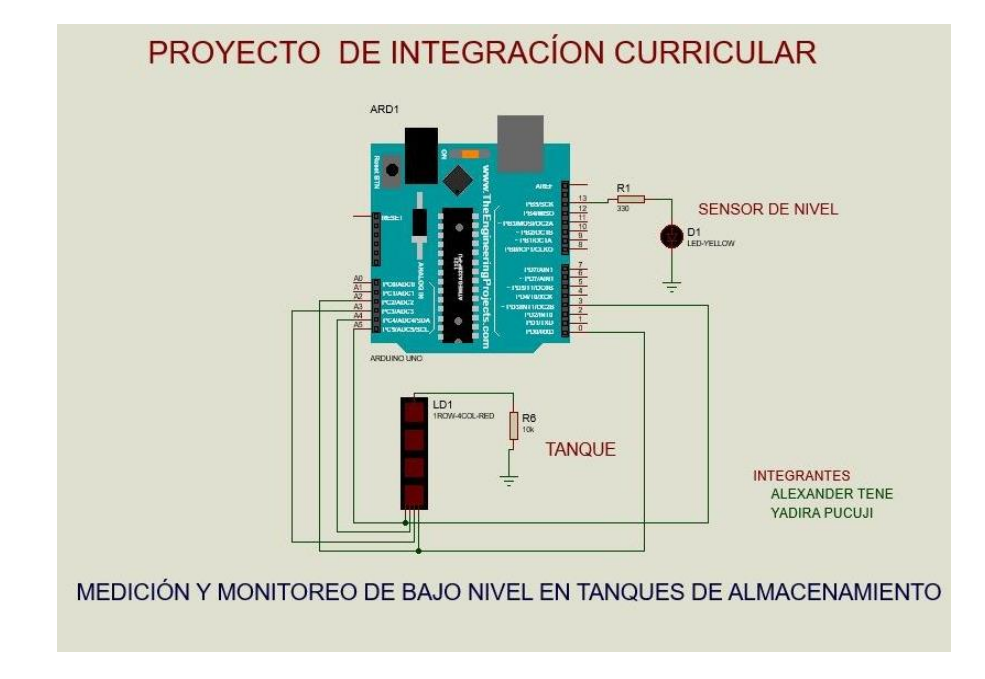

*Simulación Proteus del sistema de medición y monitoreo*

*Nota*. En esta imagen se muestra la simulación proteus del sistema de medición.

## **3.6. Conexiones del módulo de comunicación SIM900**

En la figura 23 se muestran las conexiones que se realizó al módulo de comunicación SIM900.

## **Figura 23**

*Conexiones del módulo SIM900*

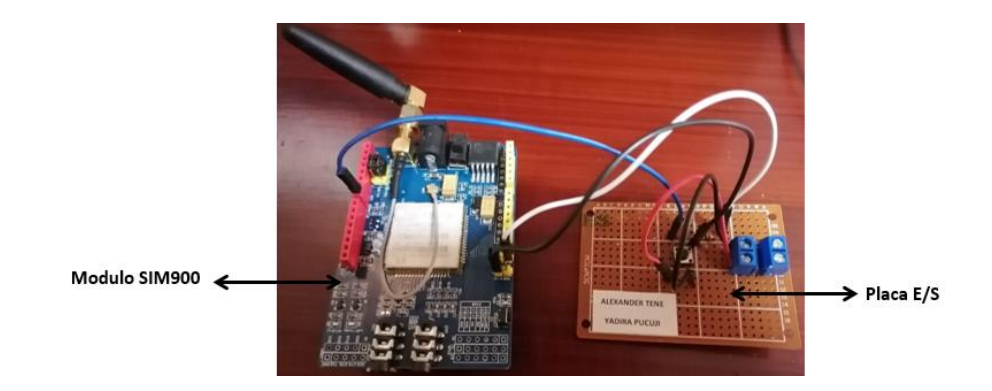

*Nota*. En esta imagen se muestran las conexiones del módulo SIM900 a la placa prueba de Entrada y Salida.

#### **3.7. Diseño de la placa**

La placa realizada para el módulo se lo hizo con la ayuda de Proteus, en donde se realizó las pistas de todo el circuito (figura 24) para poderlo montar y soldar. En este caso se hizo el montaje de una placa que permita la conexión del sensor tipo flotador y las conexiones al módulo SIM900.

#### **Figura 24**

#### *Conexiones del módulo SIM900*

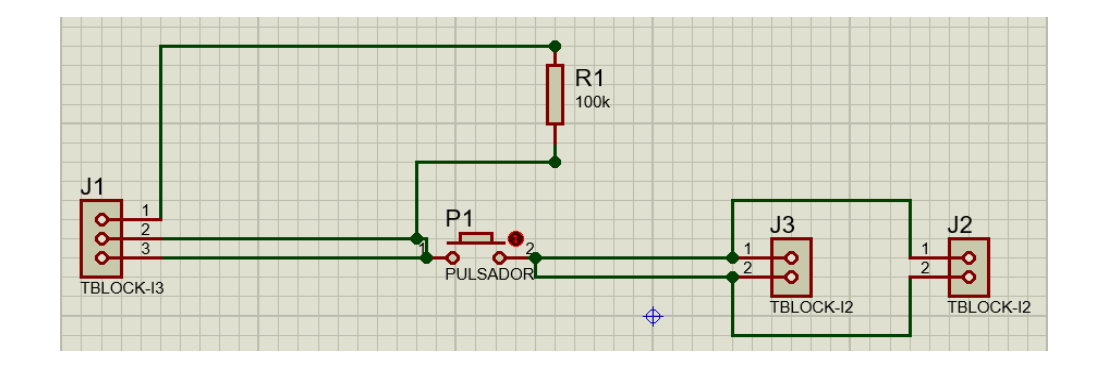

*Nota*. En esta imagen se muestran las conexiones del módulo SIM900 a la placa de Entrada y Salida.

#### **Figura 25**

*Pistas placa de conexión*

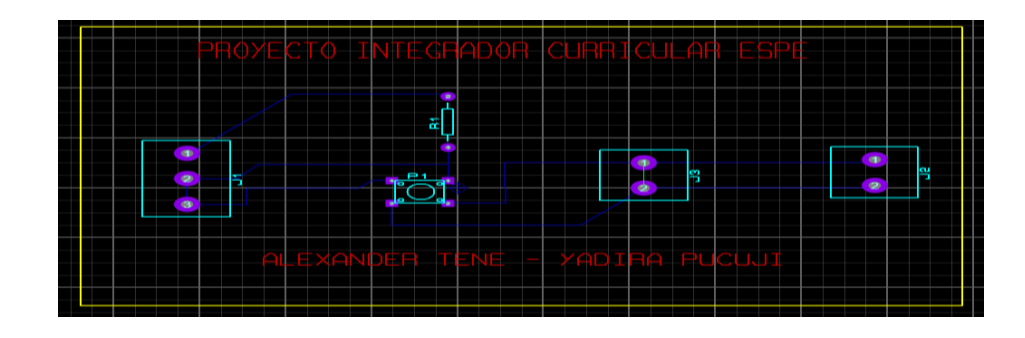

*Nota*. En esta imagen se muestra la placa de conexión.

Una vez realizada las pistas PCB se proceden a dibujar mediante el método de planchado. Con la plancha bien caliente "planchamos" este método hará que el tóner pase de la hoja de papel a la cara de cobre del PCB (figura 26 a), remover el papel sobrante (figura 26 b), es necesario sumergir la placa en acido férrico para eliminar las sustancias de cobre sobrantes (figura 26 c), se procede a realizar el montaje de los elementos en la placa de baquelita (figura 26 d)

#### **Figura 26 a**

*Método del planchado para dibujar la pista*

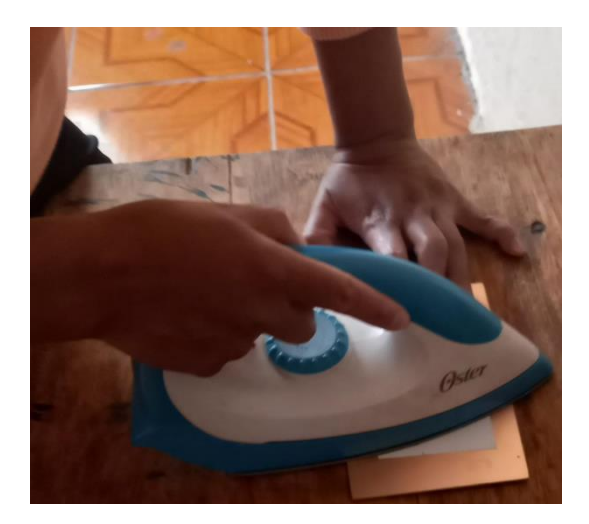

**Figura 26 b** 

*Pista del circuito PCB*

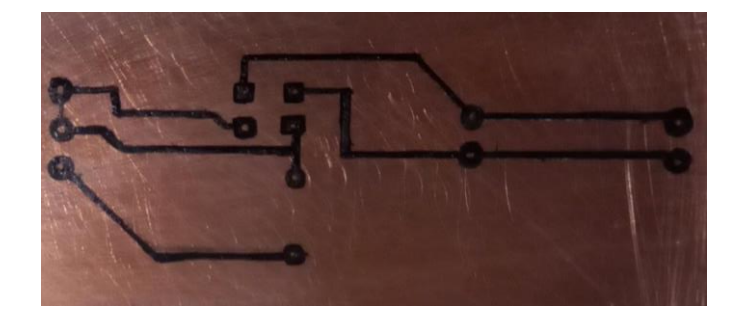

## **Figura 26 c**

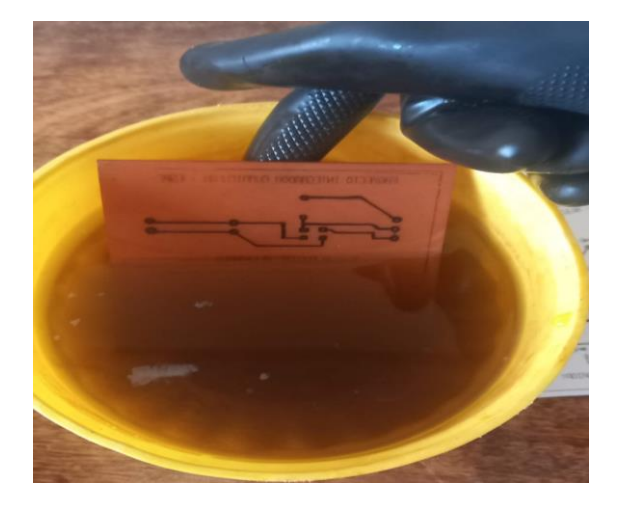

*Sumergir la placa en ácido férrico para retirar todo el cobre.*

## **Figura 26 d**

*Montaje de los elementos de la placa y sueldas de los mismos*

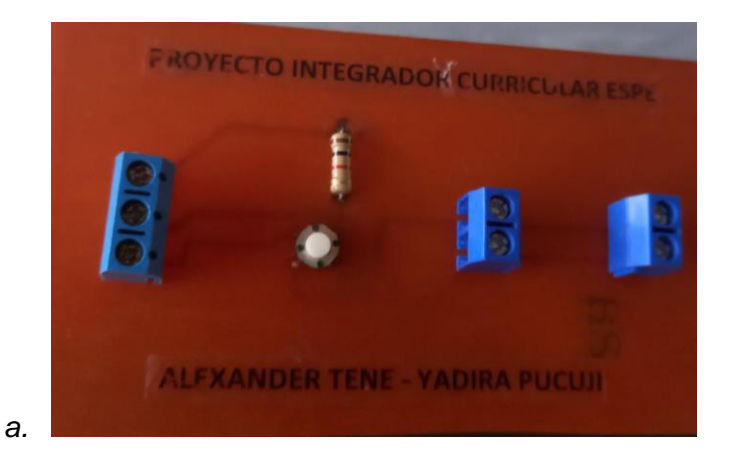

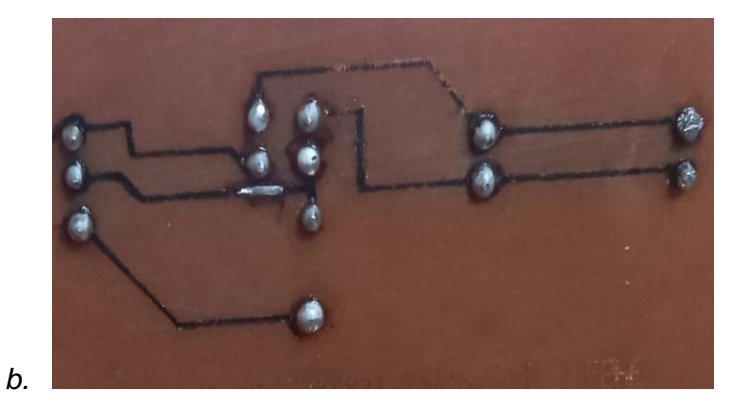

*Nota*. En la figura se muestra (a) Pista en la placa (baquelita), (b) soldadura de elementos electrónicos en la placa. Antes de realizar cualquier prueba con el circuito se debe comprobar que no exista cortocircuito esto se produce el momento de soldar, para realizar esta prueba se lo puede hacer con un multímetro verificando la continuidad de las pistas con los pines de cada uno de los elementos si existe alguna falla corregir antes de alimentar el circuito ya que al ser elementos delicados pueden llegar a dañarse irreparablemente.

#### **3.8. Implementación de los elementos dentro del tablero de control**

 En la figura 27 se muestra la implementación de cada uno de los elementos dentro de una caja NEMA IP65 de 255mm x 200mm x 80mm la cual se ajustó de acuerdo a la necesidad del sistema a implementar.

#### **Figura 27**

*Implementación de los elementos en el tablero*

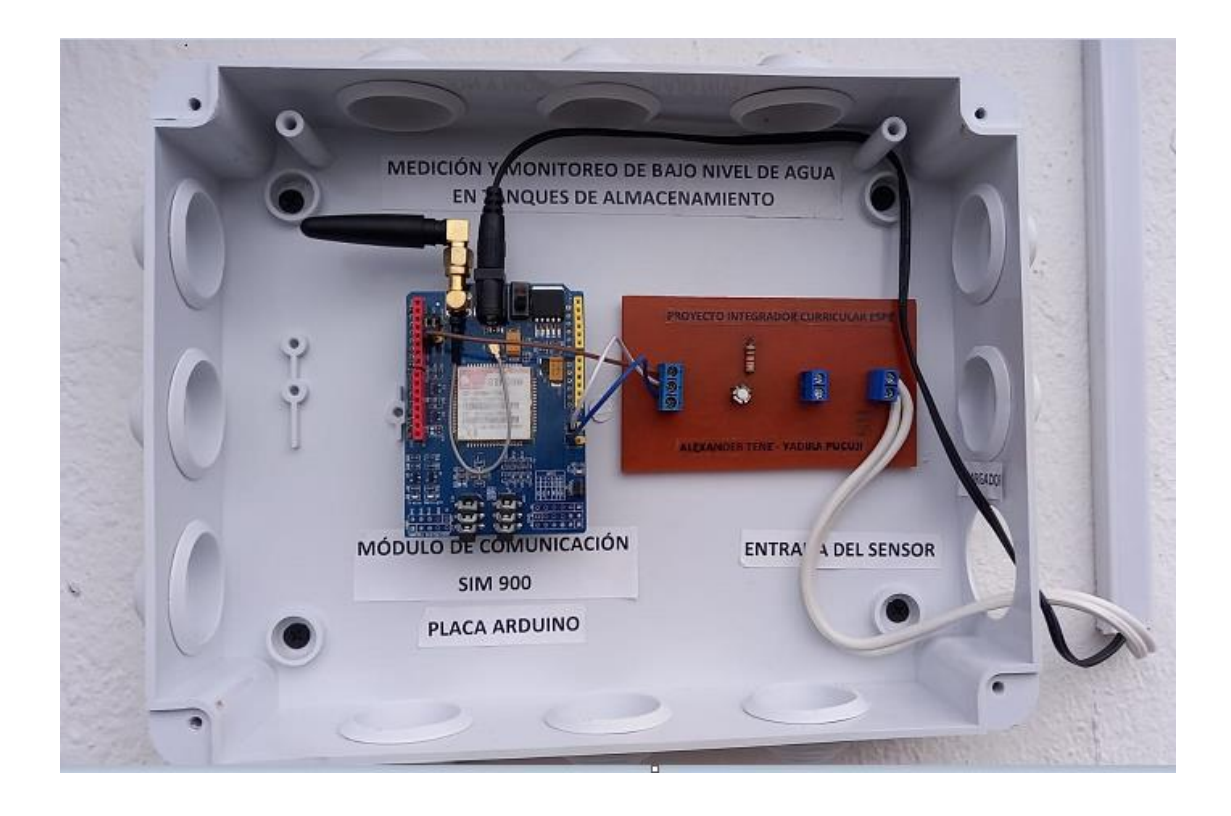

*Nota*. En esta imagen se muestran los dispositivos dentro de la caja de control

#### <span id="page-50-1"></span>**Capítulo IV**

#### **4. Conclusiones y recomendaciones**

#### <span id="page-50-0"></span>**4.1. Conclusiones**

- El proyecto ha sido realizado con componentes los cuales se encuentran en todos los mercados considerándose un sistema de nivel de bajo costo. Los dispositivos electrónicos en el proyecto ayudaron a mejorar la calidad del sistema, optimizando recursos para que no existan fallas al momento de enviar y recibir los datos de forma rápida.
- Para la medición de nivel se seleccionó el sensor de nivel de agua tipo flotador horizontal que accionara un mensaje de alerta generando una señal en función del nivel detectado en tanque de almacenamiento, cuando el nivel sube el contacto se cierra permitiendo circular la señal de control enviando un mensaje SMS. (Automatización e Instrumentación ALERTA NIVEL BAJO DEL TANQUE).
- El sistema implementado permite tener una intervención central sobre el nivel de agua en el tanque; permitiendo tener valores reales.

#### <span id="page-50-2"></span>**4.2. Recomendaciones**

- Verificar las conexiones de los dispositivos a utilizar en el sistema implementado para evitar daños de los mismos.
- Analizar la ficha técnica del módulo de comunicación SIM900 para tener el conocimiento necesario de los pines de entrada y salida, así como de voltaje de alimentación establecido por el fabricante.
- Comprobar el funcionamiento de los elementos adicionales como, luces piloto, pulsadores, resistencias y entre otros para que los resultados al final de la implementación no haya inconvenientes.

● Revisar periódicamente el tablero de conexión para evitar daños en los dispositivos electrónicos verificando su perfecto funcionamiento.

#### <span id="page-52-0"></span>**Bibliografía**

Bibliografía

- COMPANY, O. E. (16 de Enero de 2007). OMEGA COMPANY. Obtenido de OMEGA COMPANY
- Industry, B. (09 de Junio de 2017). FLUID CONTROL SISTEM. Obtenido de FLUID CONTROL SISTEM
- MANUEL, O. S. (12 de Febrero de 2018). TRABAJO DE GRADO. Obtenido de UNIVERSIDAD CATÓLICA DE COLOMBIA: https://repository.ucatolica.edu.co/bitstream/10983/22853/1/Trabajo%20de%2 0Grado.pdf

PDF, I. A. (s.f.). https://www.bolanosdj.com.ar/MOVIL/ARDUINO2/interrupcionesArdu.pdf. Obtenido de https://www.bolanosdj.com.ar/MOVIL/ARDUINO2/interrupcionesArdu.pdf: https://www.bolanosdj.com.ar/MOVIL/ARDUINO2/interrupcionesArdu.pdf

- PROMETEC.EC. (12 de Julio de 2019). PROMETEC. Obtenido de PROMETEC:
- RECODELECTRIC.COM23. (2017). RECORDER ELECTRIC. Obtenido de Rodolfo, X. (06 de Septiembre de 2015). XTAKA BASICS COMPANY. Obtenido de XTAKA BASICS COMPANY
- SLIDESAHRE.NET CINEMÁTICA DE FLUIDOS. (s.f.). LIDESAHRE.NET. Obtenido de LIDESAHRE.NET
- STALIN, C. J. (23 de MARZO de 2019). UNIVERSIDAD POLITÉCNICA SALESIANA. Obtenido de UNIVERSIDAD POLITÉCNICA SALESIANA
- 3Cu, E. (12 de Febrero de 2017). 330OHMS.com. Obtenido de 330OHMS.com: https://sites.google.com/site/3cuelectronica/home/comandos-at-1
- Archives, D. (03 de Septiembre de 2013). Forpro. Obtenido de Forpro:

https://www.fundacionforpro.org/blog/2013/09/03/

- AutoSolar. (2017). Sistemas de Automatización. México: Aditex.
- Botero, G. J. (2019). Manual de instalaciones Eléctricas. Armenia: Armenia Quindío.
- Documents, E. (2001). Sensores y Detectores. Guayaquil: Ecuador Documents.

Electronics, L. (2016). PACs. Madrid: Ingoelectronics.

Enrique Pérez, J. M. (2009). Autómatas Programables y Sistemas de Comunicación.

Madrid, España: MARCOMBO S.A.

Pucuji, Y. (15 de enero de 2022). Instalación de Software. Latacunga, Latacunga,

Ecuador.

- Miguel Moro V. (2011). Instalaciones Domóticas. Madrid, España: Ediciones Paraninfo.
- Rivas, J. (26 de Octubre de 2012). Proyectos Profesionales. México, México DF, México.

## **ANEXOS**